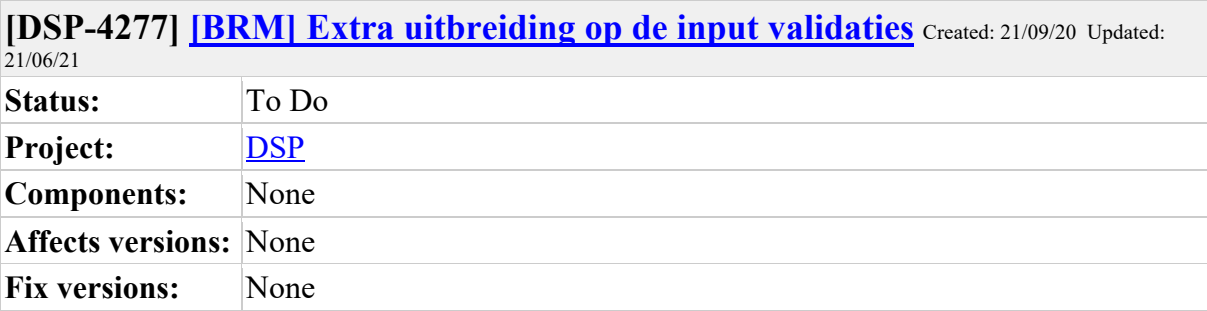

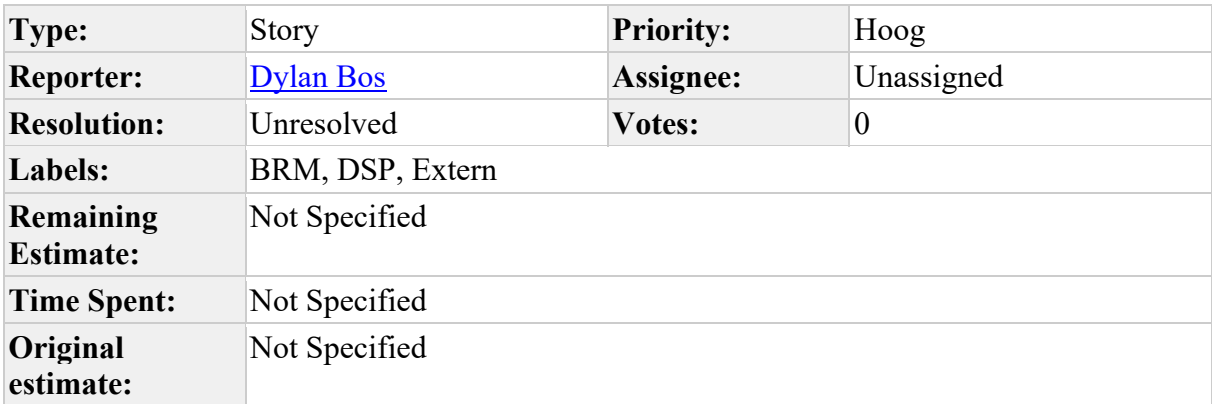

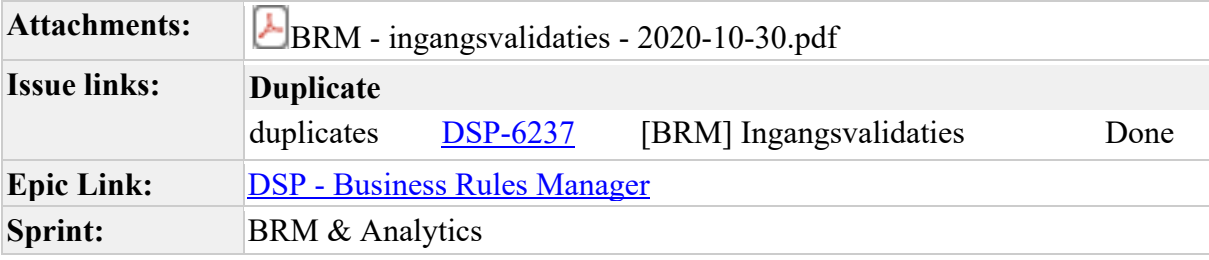

Als netbeheerder wil ik dat er controles zitten op de input van de business manager zodat er geen onmogelijke combinaties worden ingevoerd.

Om dit mogelijk te maken zal er een manier moeten worden gemaakt zodat de onmogelijke combinaties in kaart gebracht kunnen worden.

Voorbeeld onmogelijke combinatie business rule: Verwijderen meter bij een nieuwe aansluiting.

Voorbeeld onmogelijke combinatie business rule + bericht element: Bij een verwijdering van een meter mag er niks ingevuld zijn bij Nieuwe meter element van de AGA.

Zie bijlage voor meer voorbeelden vanuit Bas van Santen, Bart Hollink en Richard Burggraaf

**Comments**

Comment by Dylan Bos [01/12/20]

Dit moet opgevraagd worden in het deelnemers overleg om zo deze regels te verzamelen Comment by Flip de Vries [ 08/12/20 ]

Echte pijnpunten opvragen en dan bepalen of het mee gaat in PI10 of later op gepakt gaat worden. Afhankelijk van de toegevoegde waarde en effort.

Comment by Flip de Vries [10/12/20]

Staat op agenda deelnemersoverleg 17/12

Comment by Flip de Vries [ 06/01/21 ]

Aangeleverde voorbeelden toegevoegd als bijlage

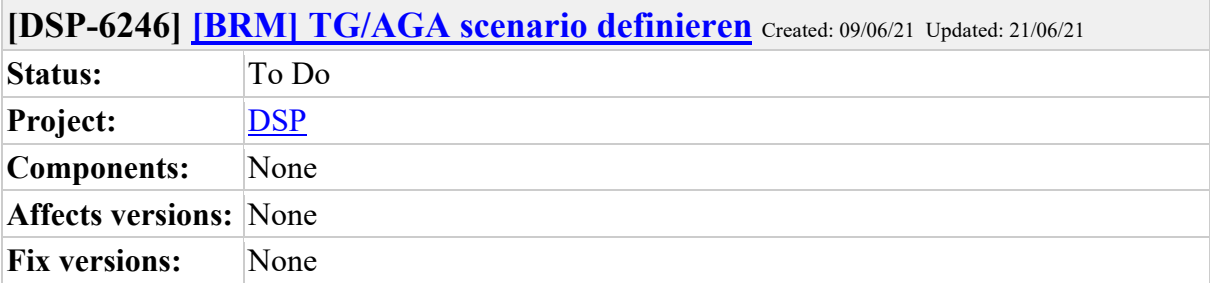

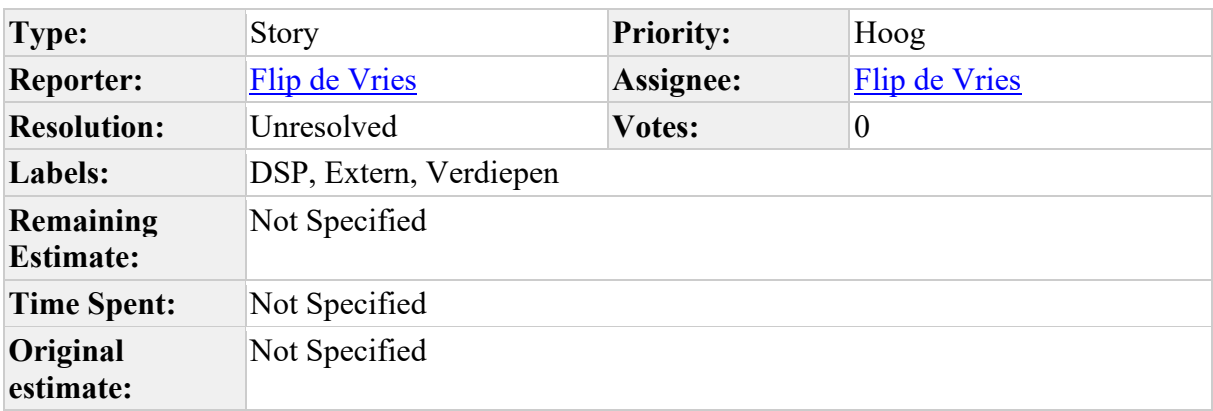

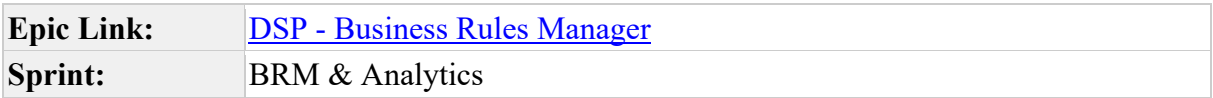

Input workshop Netbeheerder jan '21:

Definieren van een TG/AGA scenario, zodat je die kan toewijzen aan een business rule

- de elementen als masterdata gebruiken
- op basis van de werkzaamheden van het scenario elementen sturen op verplicht, verboden, optioneel

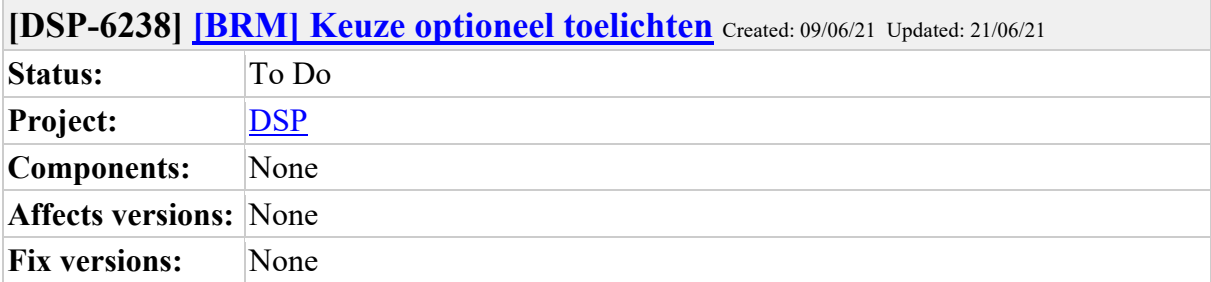

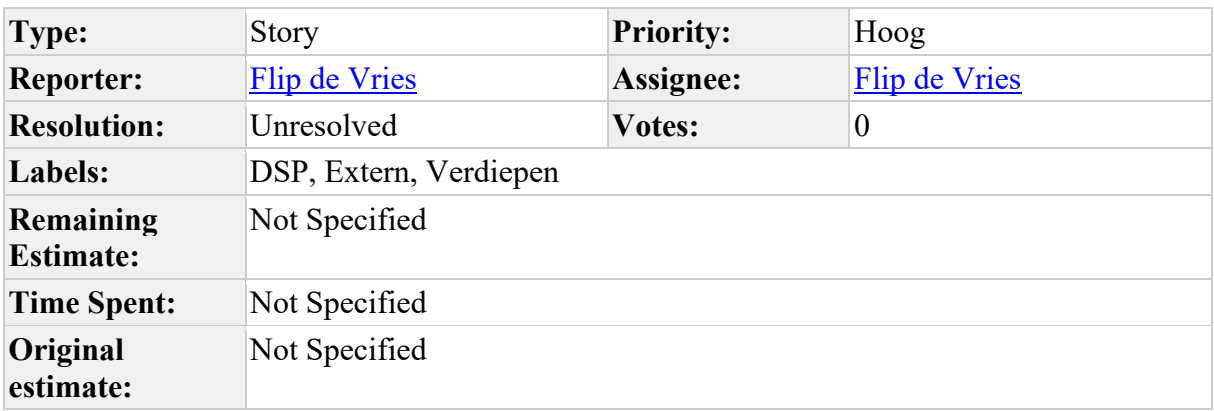

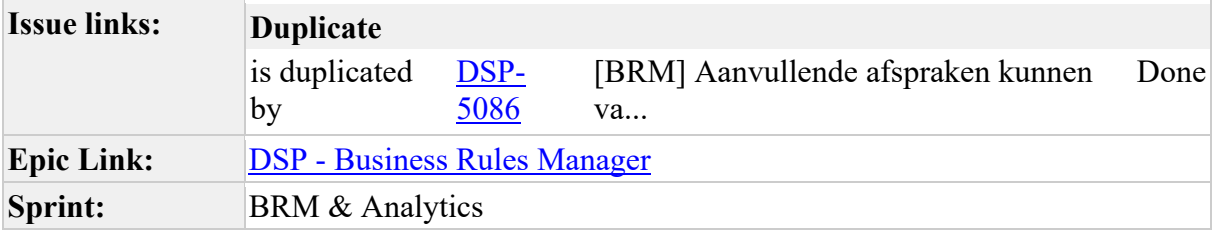

 $\overline{\phantom{a}}$ 

Input workshop Aannemers jan. '21

Optioneel keuze toelichten waarmee duidelijk wordt waarom iets optioneel is. Hiermee afdwingen dat optioneel ook echt optioneel is.

٦

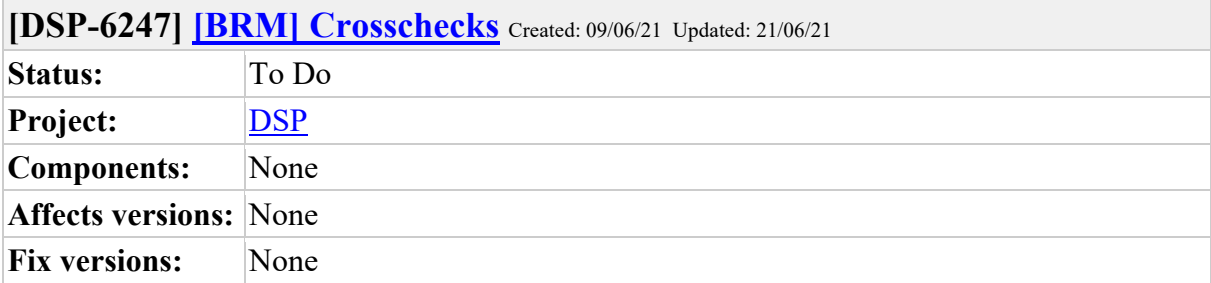

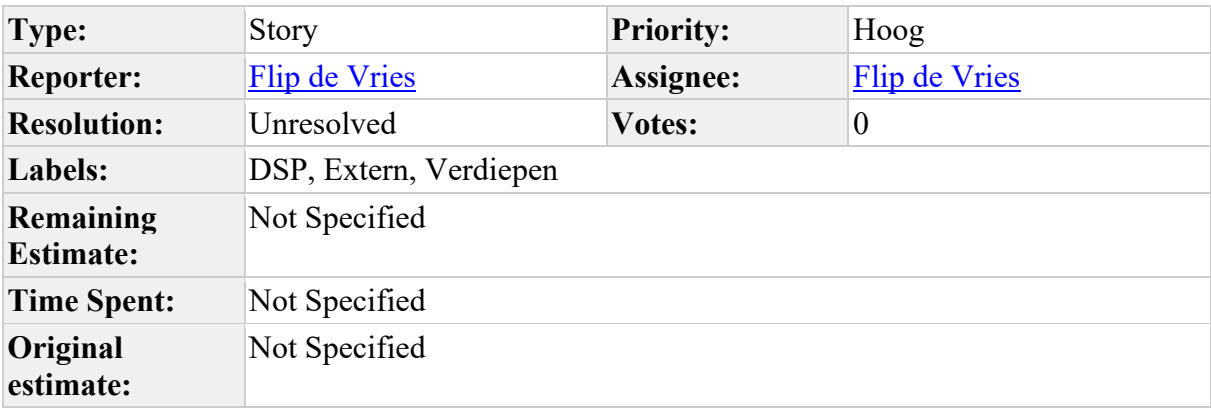

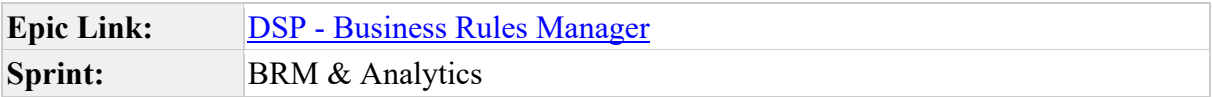

Input workshop Netbeheerder jan '21: Mogelijkheid tot het doen van crosschecks tbv controles (en beheer)

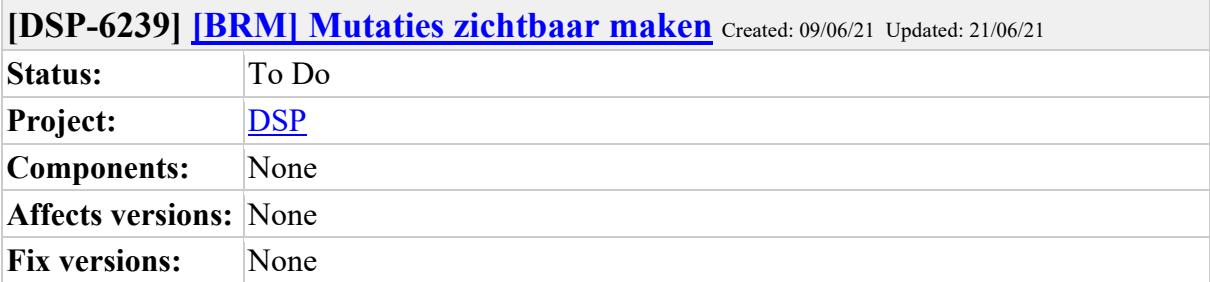

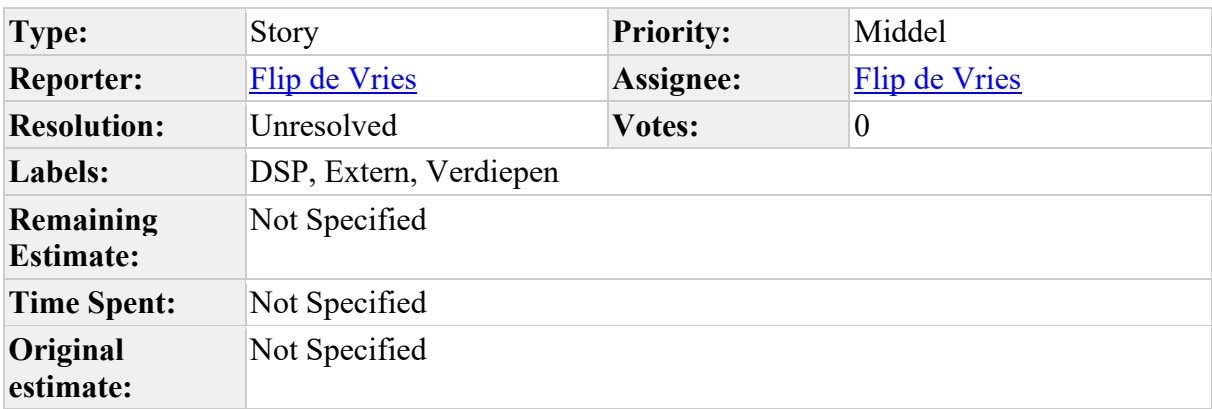

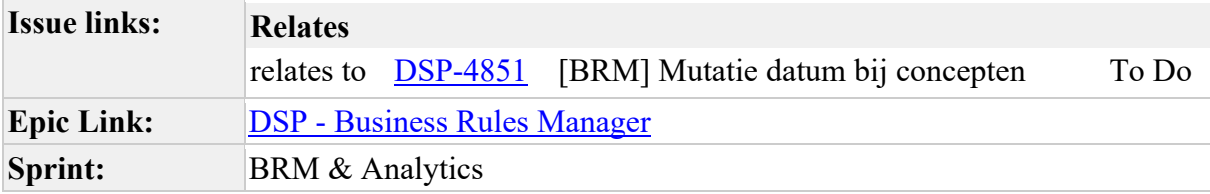

 $\overline{\phantom{a}}$ 

Input vanuit workshop jan '21 Aannemers: Zou bijvoorbeeld door notificaties kunnen

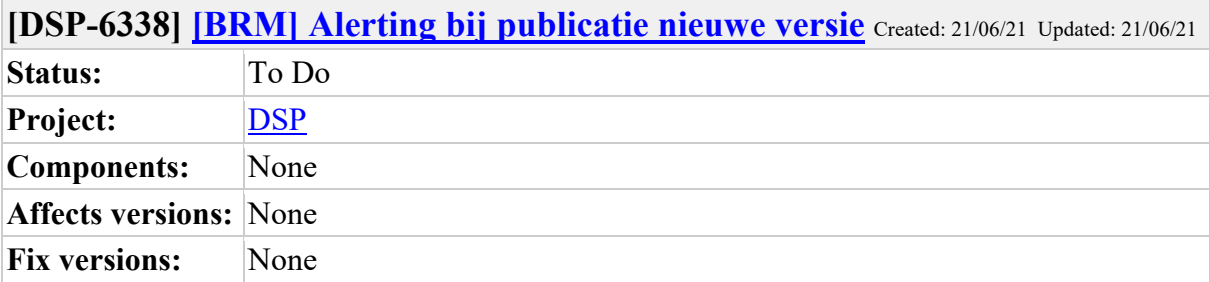

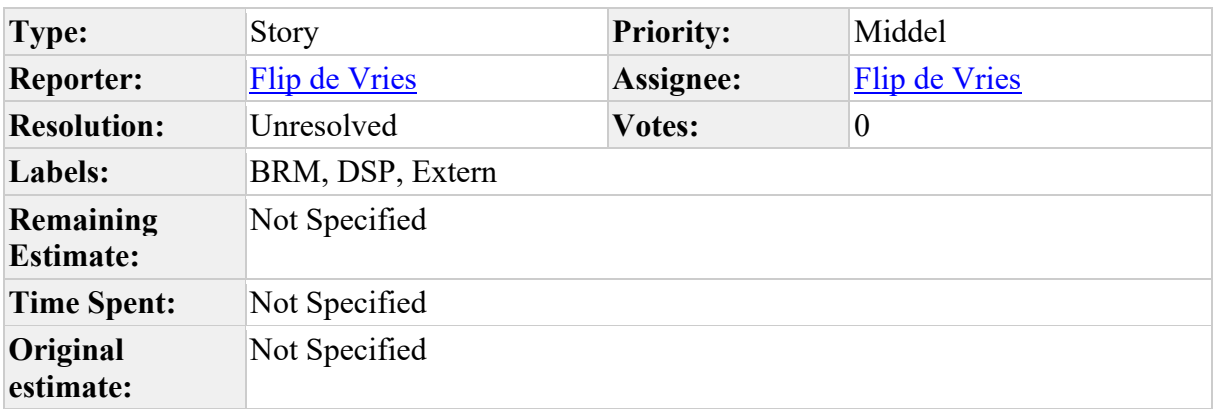

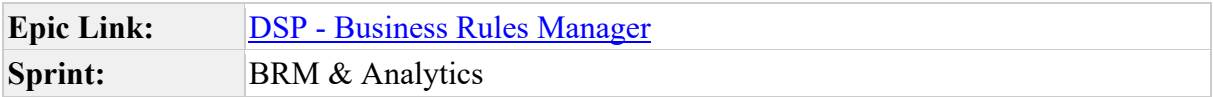

Als Aannemer

Wil ik een seintje krijgen op het moment dat de Netbeheerder een. nieuwe versie van de business rules heeft gepubliceerd

Zodat ik we sneller kunnen schakelen en (onze formulieren bouwers) meer tijd hebben de business rules aan te passen

Input Bart Hollink (1/6)

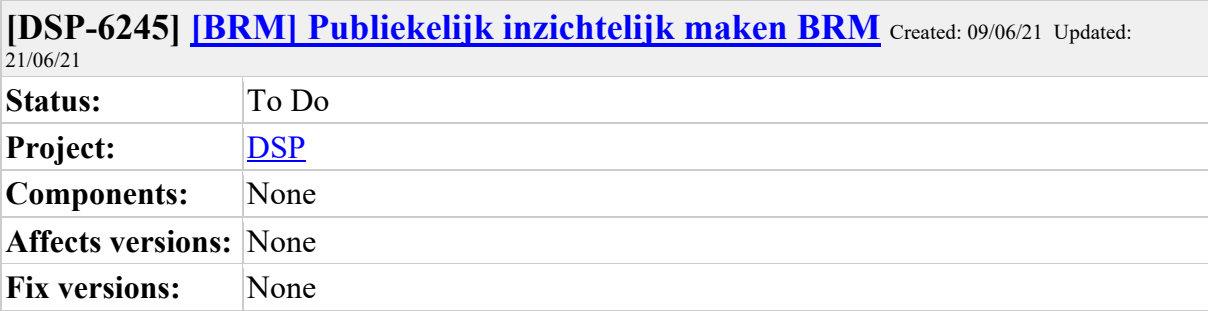

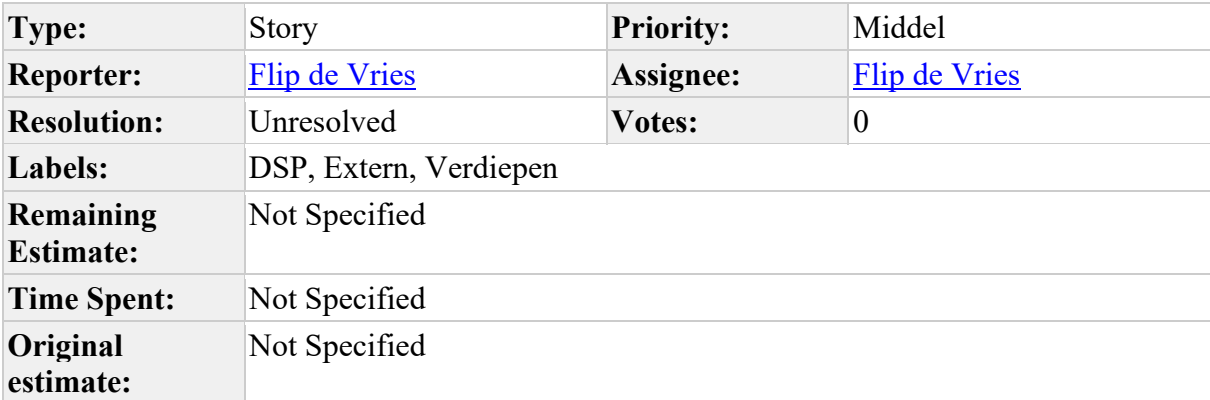

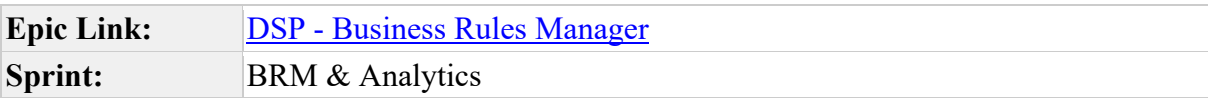

Input workshop Aannemers en netbeheerders jan '21: De business rules publiekelijk inzichtelijk maken, zodat ook stakeholders binnen de organisatie ze in kunnen zien.

Wijzigen is niet nodig

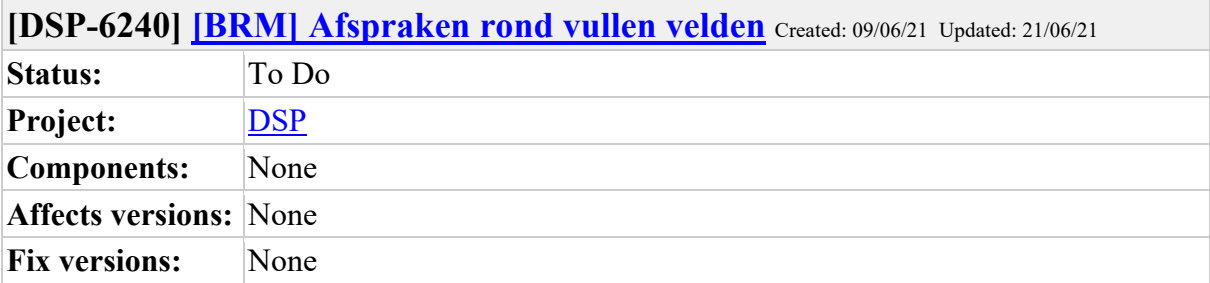

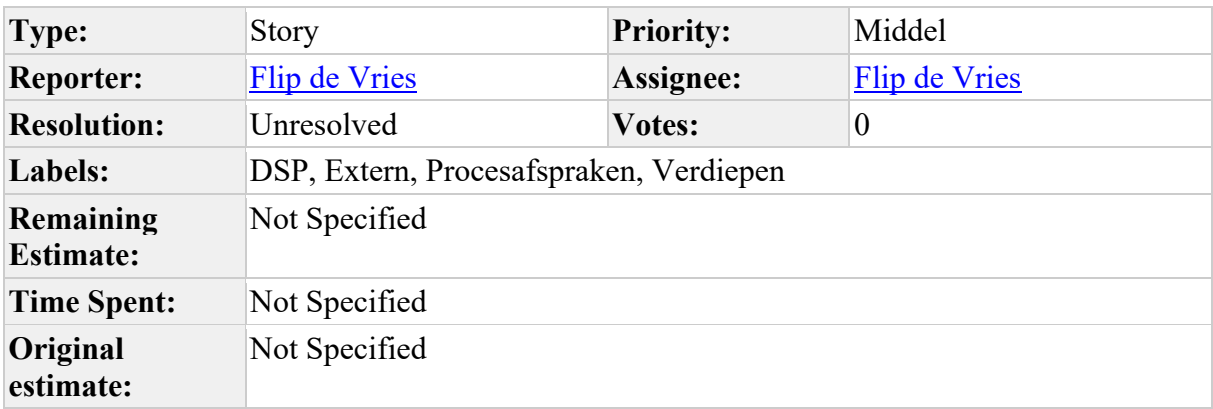

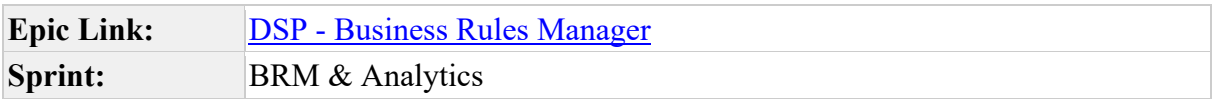

Input workshop Aannemers jan '21: afspraken rond vullen velden (ingangsdatum en omschrijving)

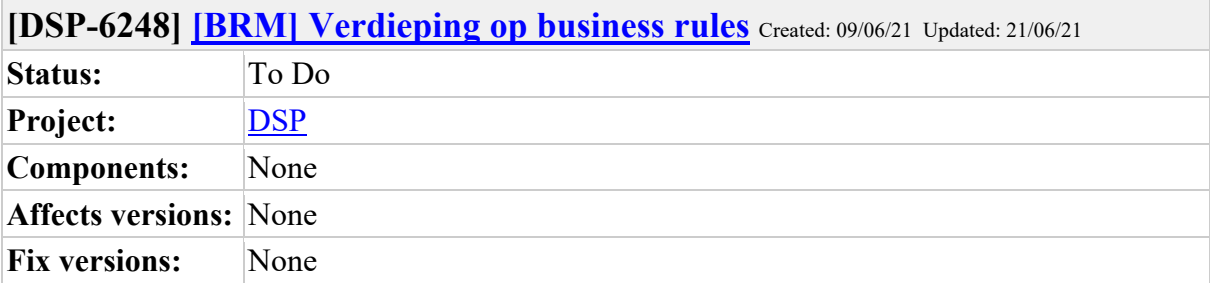

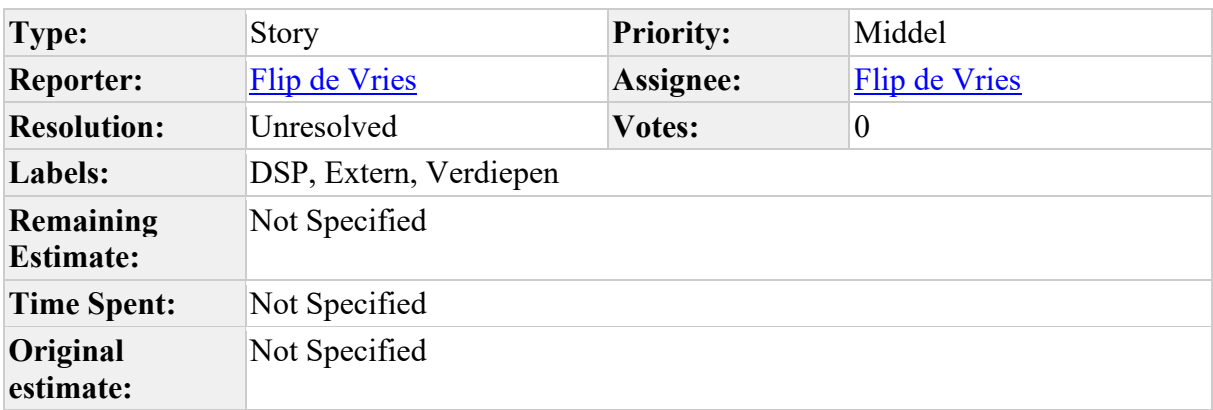

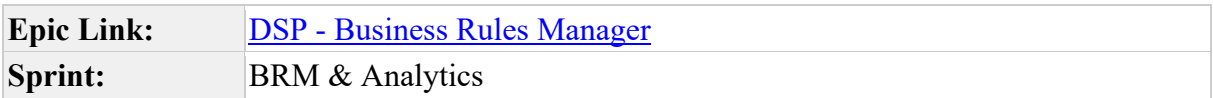

Input workshop Netbeheerder jan '21: Verdieping op de business rules, zodat workarounds niet meer nodig zijn (zoals Gasbeproevingen)

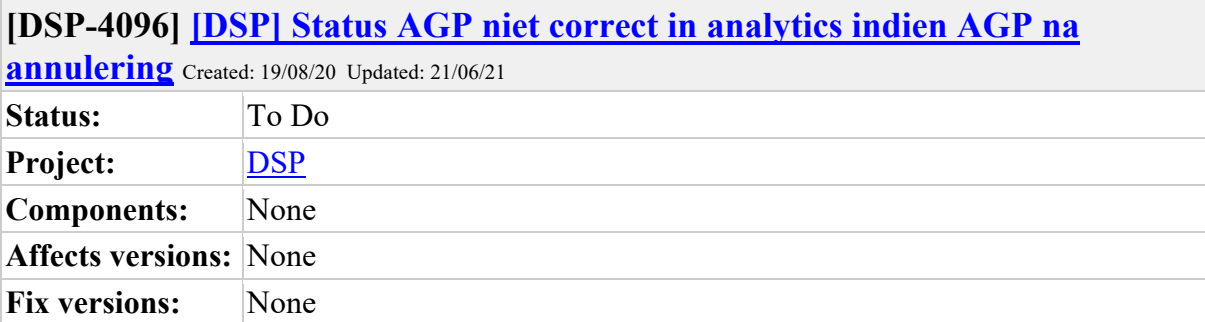

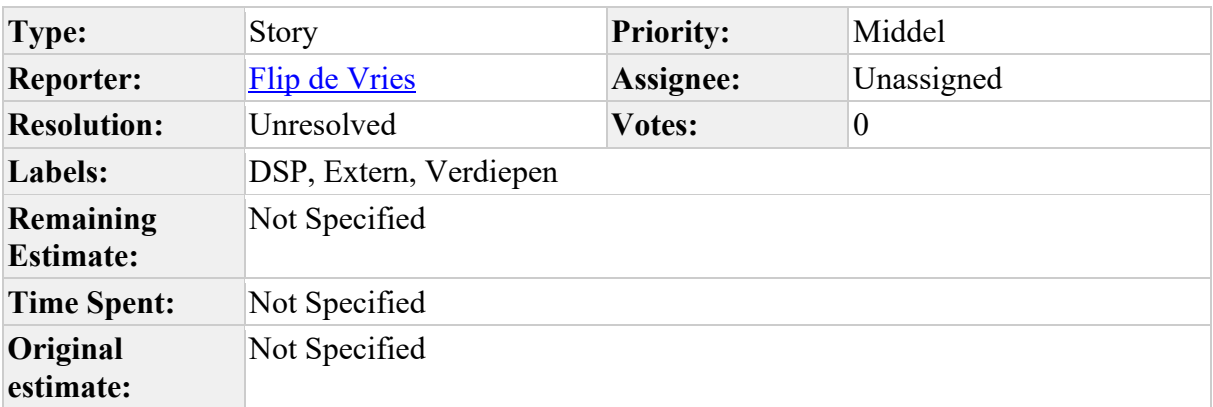

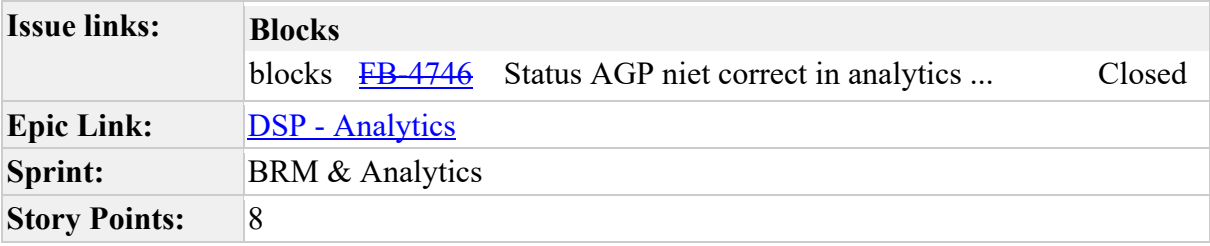

Description

Via de download of API op analytics komt in het geval van een 'AGP na annulering' de status van de AGP niet goed over in de informatie.

Als voorbeeld: STD-610000057121

Status is : Het AGP bericht n.a.v. een annulering ontvangen door de netbeheerder. In de detailinformatie van de AGP, staat nu "statusAGP": "Wacht op AGP". Dit zou 'AGP afgeleverd bij netbeheerder' dienen te zijn.

Ook indien er een beoordeling is geweest van de AGP dan wordt dat niet getoond in de detailinformatie.

Kan dit aangepast worden?

Mvrgr

Richard Burggraaf

{ "opdrachtId": "STD-610000057121", "status": "AGP n.a.v. Annulering afgeleverd bij netbeheerder", "aannemer": "Baas", "clusterId": "1000830958", "discipline": "Gas", "netbeheerder": "Stedin", "proces": "Aansluiting", "opdrachtnemer": null, "versienummer": "1.34", "postcode": "2545 NR", "woonplaats": "Den Haag", "statusTG": "Wacht op TG", "statusAGA": "Wacht op AGA", "statusAGP": "Wacht op AGP", "wijzigingsdatum": "2020- 07-06T07:38:11Z" }

**Comments**

Comment by Dylan Bos [01/09/20]

Dit kunnen we zuiver maken in het DSP. De eerste inschatting is dat dit ongeveer 3 dagen kost.

 $\overline{\phantom{0}}$ 

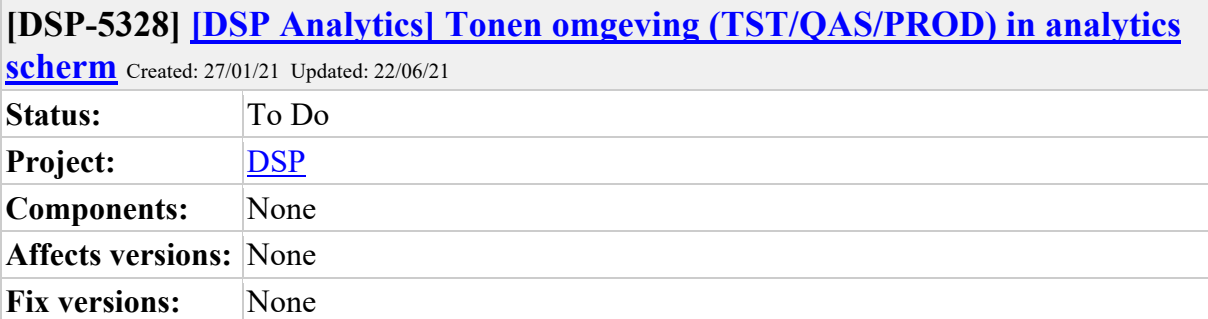

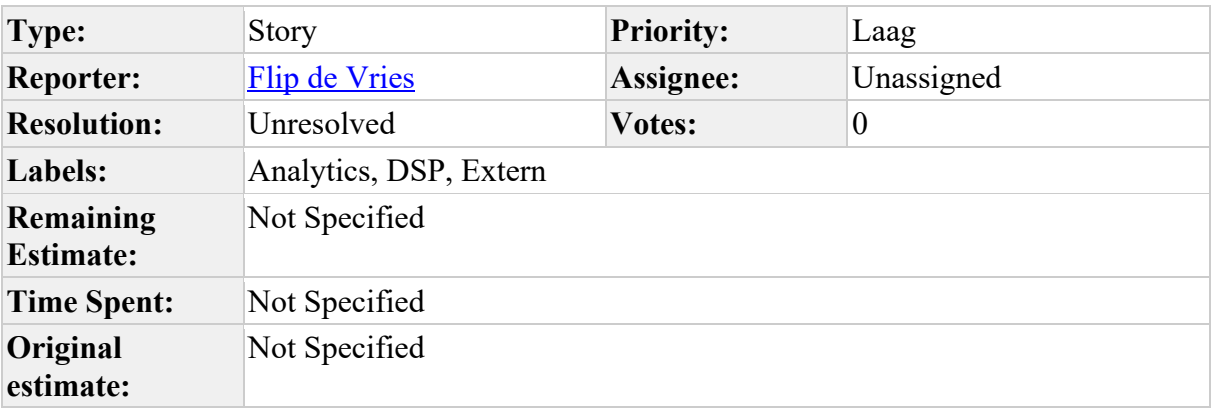

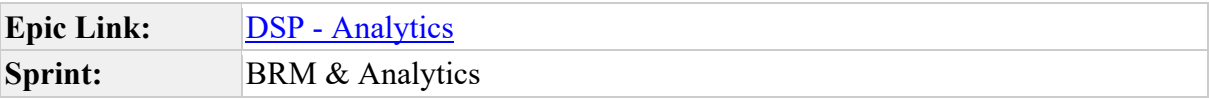

 $\overline{\phantom{a}}$ 

Als gebruiker van analytics wil ik inzichtelijk hebben in welke omgeving (TST/QAS/PROD) ik me bevind.

┑

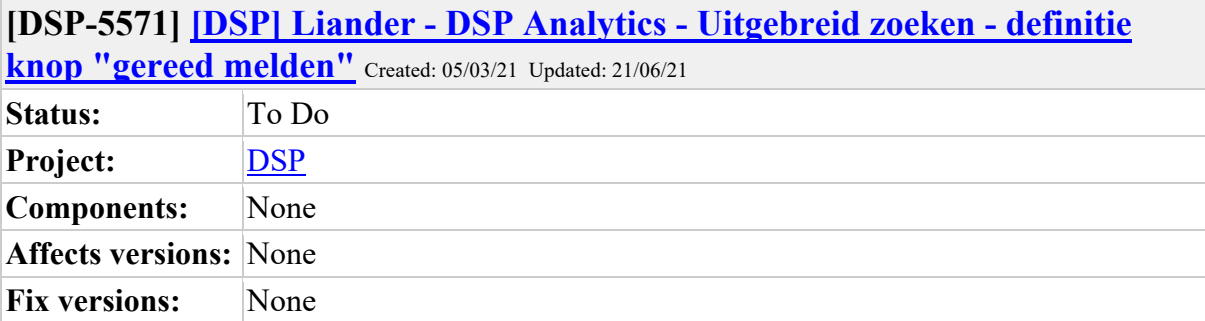

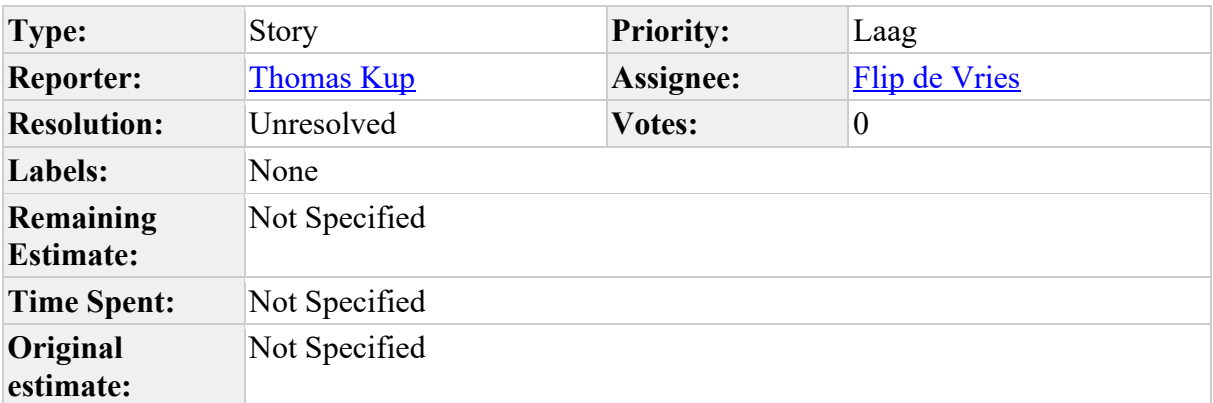

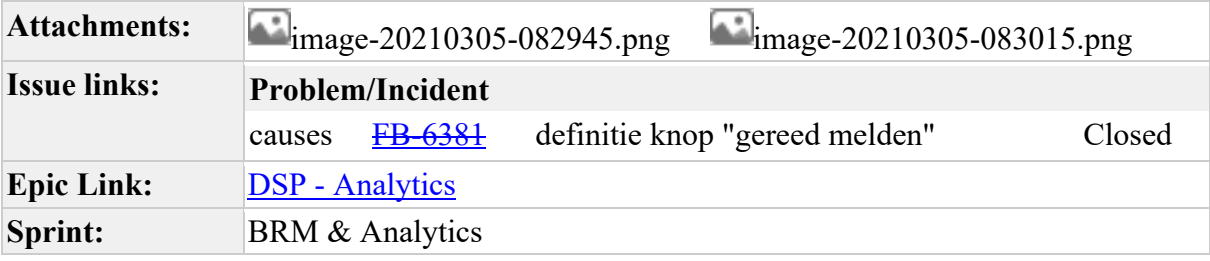

Vraag van Liander:

in Analytics kan je bij uitgebreid zoeken diverse standaard filters aan klikken. 1 van de filters is gereed melden.

deze heb ik gebruikt maar de data die ik krijg is niet wat ik verwacht. kan je toelichten wat deze precies doet?

mijn verwachting is dat je onder dit filter de opdrachten ziet die opgeleverd worden. dus dat de TG is aangeleverd en dat je hier dan uit kan halen welke AGA en AGP je nog moet ontvangen.

als ik deze data draai dan missen we de opdrachten met AGA status Wacht op AGA . hierdoor heb ik het idee dat we niet alles in beeld hebben, wat gereed gemeld is, en nog niet afgerond.

als ik de totale data draai en dan de kop status op opleveren zet, en kijk hoeveel AGA nog niet goed gekeurd is, dan heb ik ruim 1500 opdrachten maar onder de knop gereedmelden krijg ik er maar 500

kan je toelichten wat de parameters zijn van het filter gereed melden. en hoe ik de 1500 AGA in beeld krijg zonder de complete export te draaien? Als voorbeeld opdracht LIA-006005697223

Die onder het filter Gereed melden staat

Daarvan is als volgt de status:

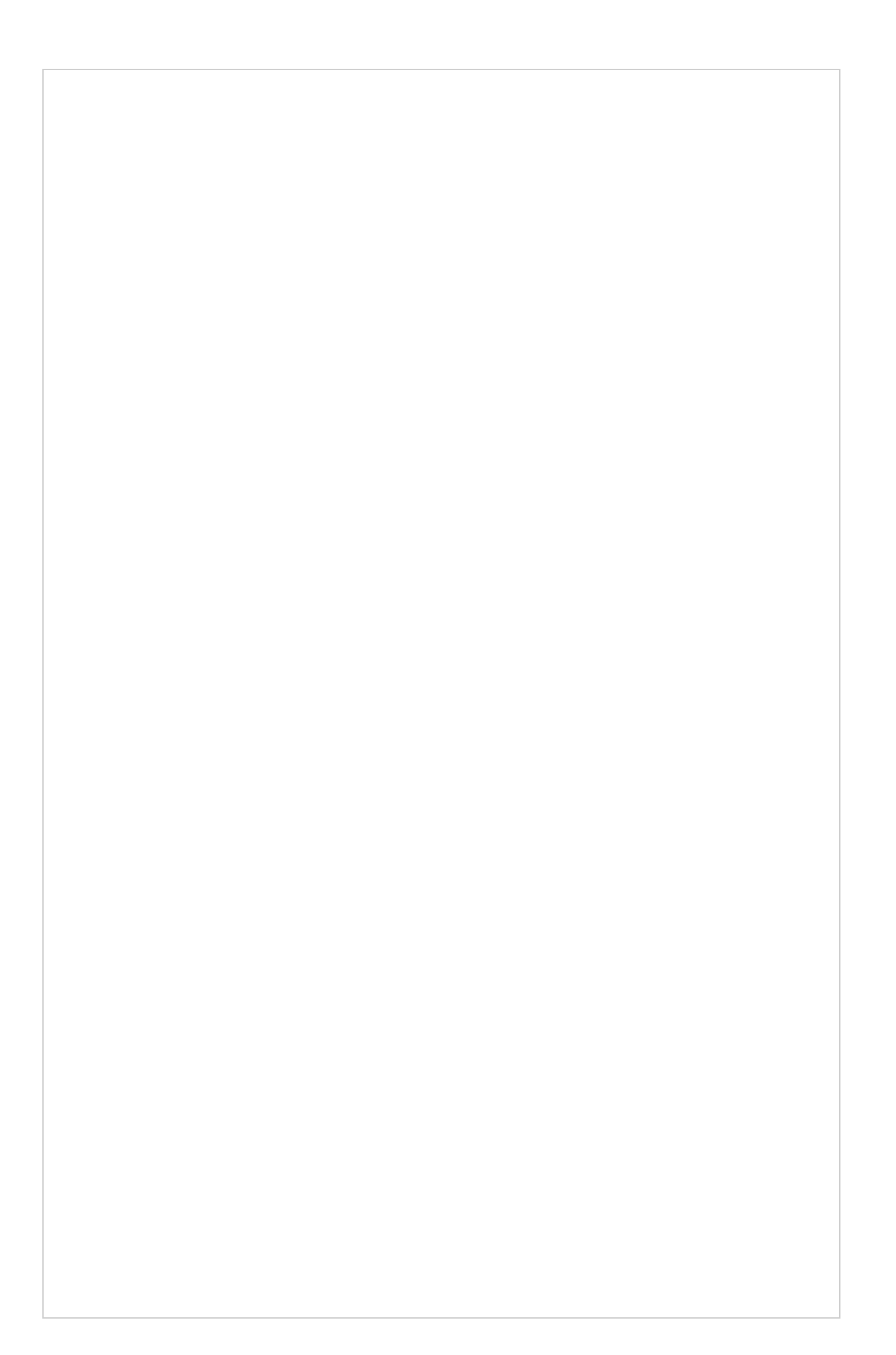

Op de Wiki is de status Gereed melden als volgt gedefinieerd:

#### **Gereedmelden Opdracht, alle berichten voor Uitvoering zijn ontvangen van aannemer en door netbeheerder goedgekeurd**

Maar de netbeheerder wacht nog op een AGP (en die moet ook nog goedgekeurd worden). Hoe kan de status dan 'Gereed melden' zijn?

#### **Comments**

Comment by Marcel Akkerman [ 08/03/21 ]

Voorzover ik weet mag gereed melden zonder AGP. Dus de opdracht die daar in komen voldoen aan

- TG Goedgekeurd
- AGA Goedgekeurd
- AGP nog niet verstuurd

OF

- TG Goedgekeurd
- AGA Goedgekeurd
- AGP Goedgekeurd

De opdracht uit het voorbeeld zal uit het bakje gaan zodra er WEL een AGP verstuurd is en pas weer terugkomen als deze is goedgekeurd.

Als dit niet duidelijk is vanuit de wiki, dan lijkt het mij verstandig om de tekst aldaar te verduidelijken.

Comment by Marcel Akkerman [ 08/03/21 ]

Verder: Als de wens is "welke AGA moet ik nog ontvangen" (los van of deze al eens is gestuurd) dan kun je een export draaien van de bakken "Opleveren AGA" en "Afgekeurde AGA"

Comment by Björn Ampting [ 08/03/21 ]

AGP is verplicht voor alle DSP opdrachten, zie besluit op de wiki. Liander had inderdaad een AGP bypass, maar die is eraf gehaald.

Daarbij hebben we Uitgebreid Zoeken over het hoofd gezien denk ik? En bekijkt Liander nu voor het eerst de werkbakken pas kritisch

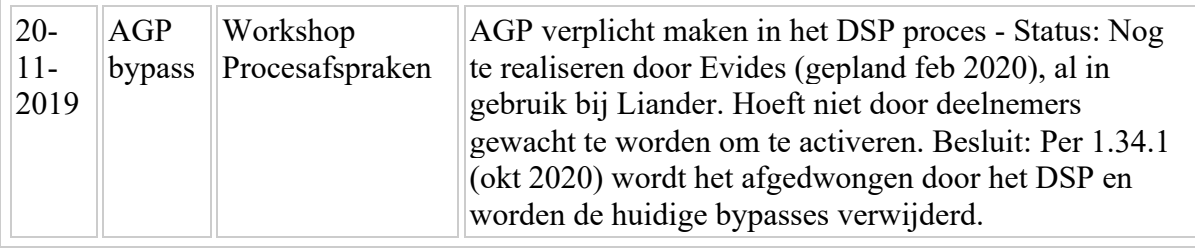

Comment by Björn Ampting [ 08/03/21 ]

Zie ook https://mijnaansluiting.atlassian.net/browse/DSP-247

Is door Peter de Bruin op done gezet, dus gerealiseerd medio vorig jaar?

Comment by Thomas Kup [ 08/03/21 ]

Marcel Akkerman zie comment van Bjorn. Blijkbaar had Liander een AGP bypass die er vanaf is gehaald. Moeten we dat nog in Uitgebreid zoeken aanpassen?

Comment by Marcel Akkerman [ 09/03/21 ]

Graag even inbrengen als een backlog item. Dit zullen we even moeten refinen.

- zijn er idd geen liander 1.33 meer? (ik zie er nog ruim 2k)
- moet er nog een wijziging aan DSP zelf gedaan?
- Aanpassen van de templates voor test tool analytics
- Aanassen werkbak voor analytics

Je zou evt kunnen onderzoeken of het mogelijk is om de templates en werkbakken rekening te laten houden met wel/niet 1.33

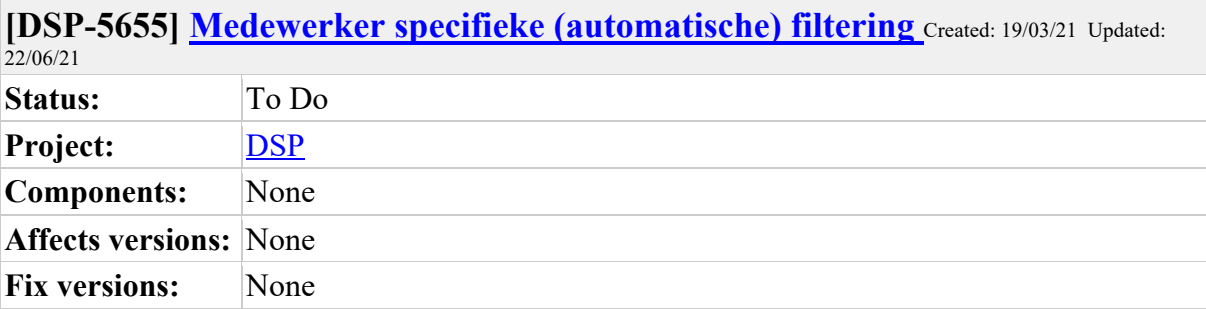

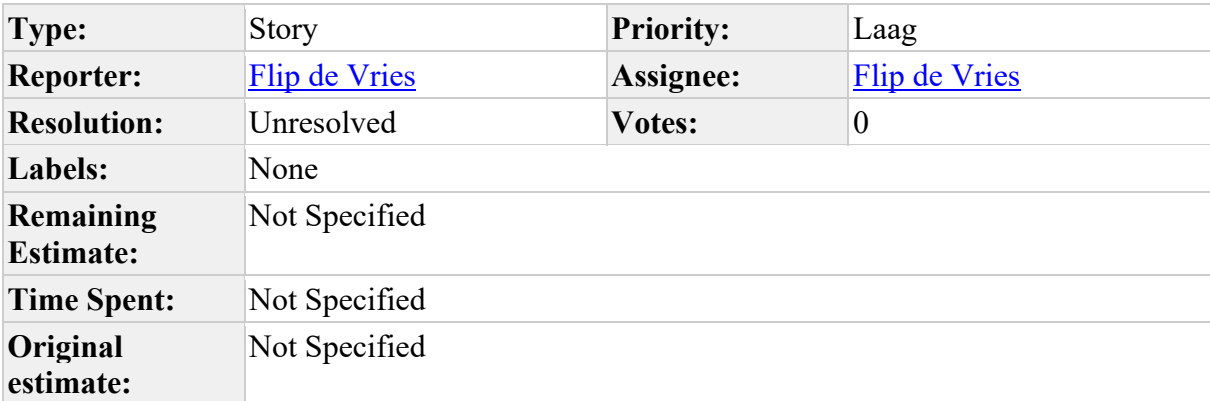

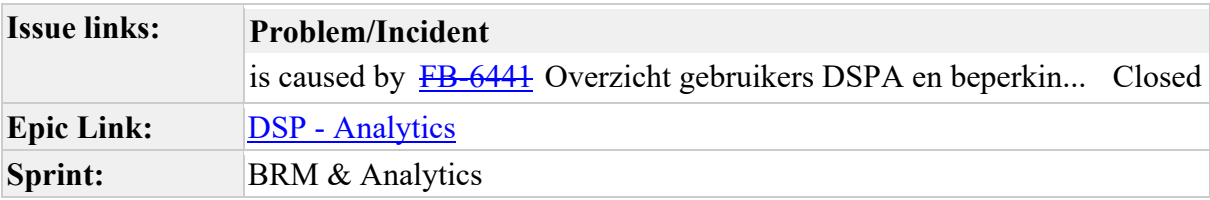

Als gebruiker (Aannemer) van analytics wil ik specifieke "filtering" per gebruiker, zodat een medewerker in analytics alleen de opdrachten ziet van de netbeheerder waarvoor hij werkzaamheden uitvoert en daarmee kan de analytics eerder in gebruik genomen worden bij nieuwe medewerkers (minder opleiding nodig).

Openstaande vraag:

§ Bestaat deze behoefte bij alleen Aannemers of is deze ook van toepassing op Netbeheerders?

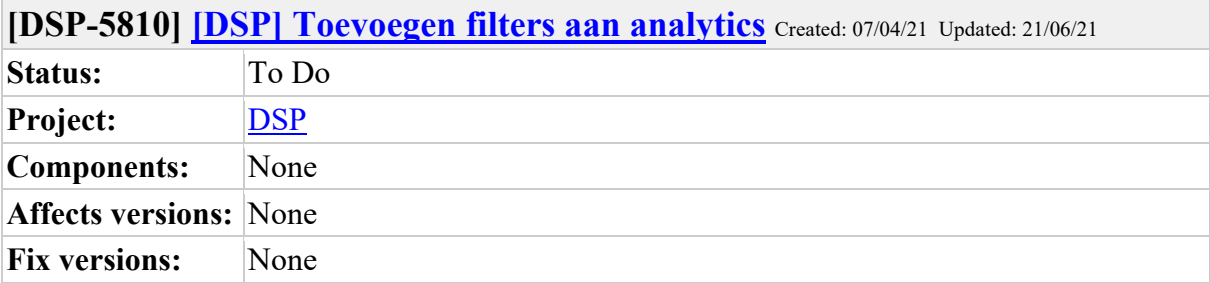

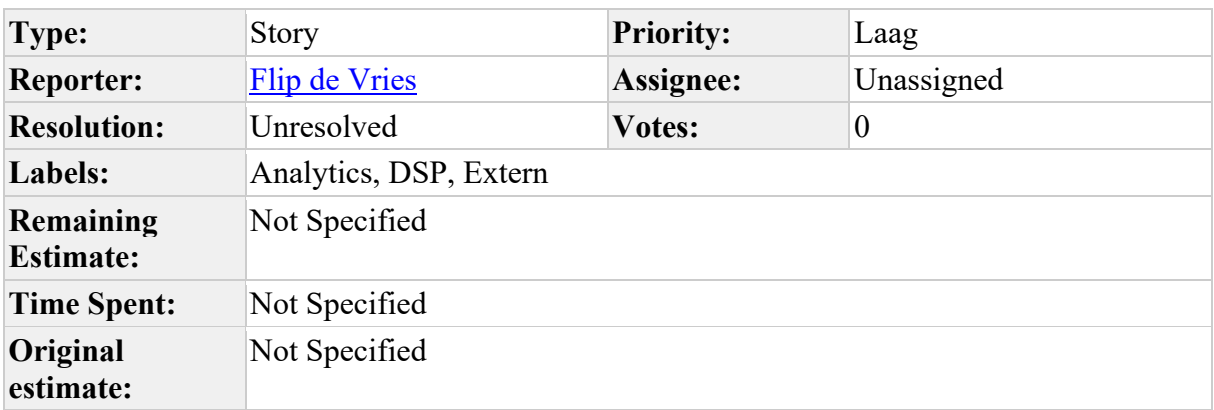

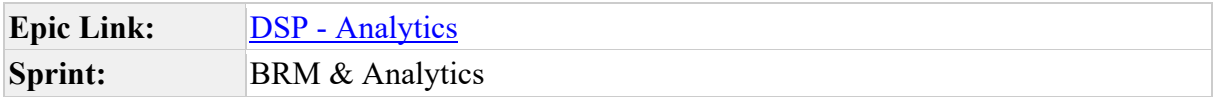

Input Ralf Brul-DNWG (31/3/21): Toevoegen van enkele specifieke filters, zoals:

- wacht op AGA, TG ingeleverd
- wacht op AGP, TG ingeleverd

Hiermee wordt inzicht gegeven waar het werk precies ligt.

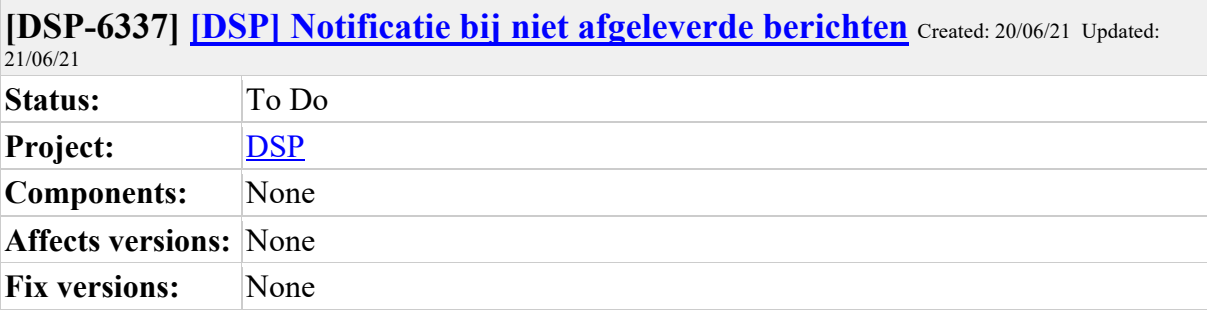

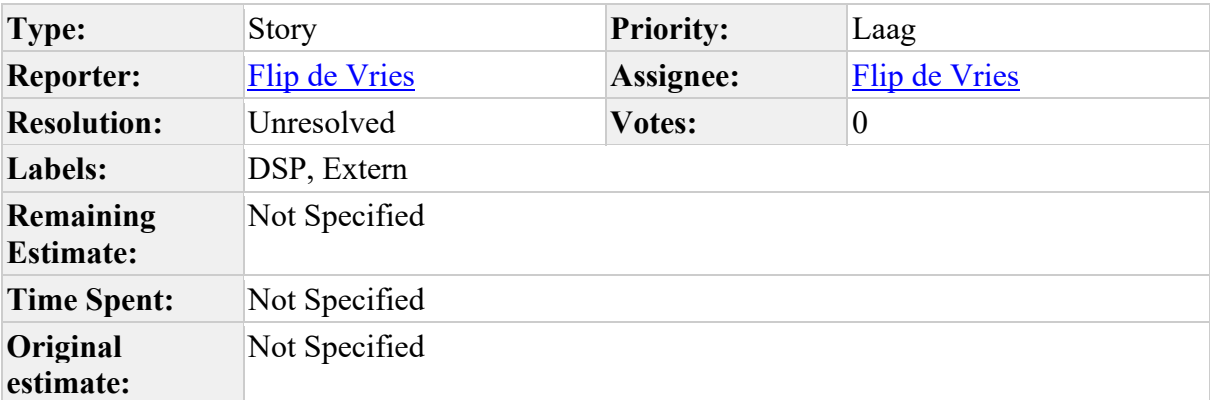

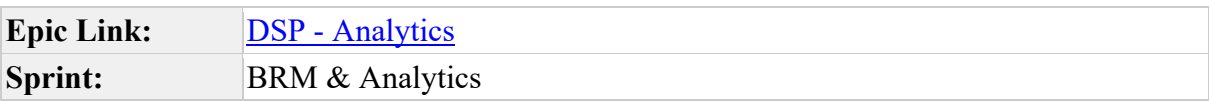

Als versturende partij op het DSP die een notificatie ontvangt als een bericht niet kan worden afgeleverd

Wil ik een informatie ontvangen rond deze error

Zodat dit mij kan helpen bij het achterhalen van het onderliggende probleem

Input van VodafoneZiggo (17/6)

De afbeelding kan niet worden weergegeven.

FB-7413 Resolved

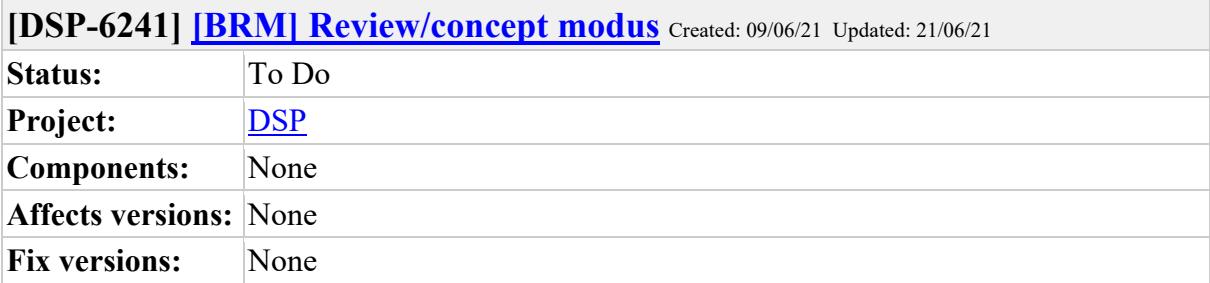

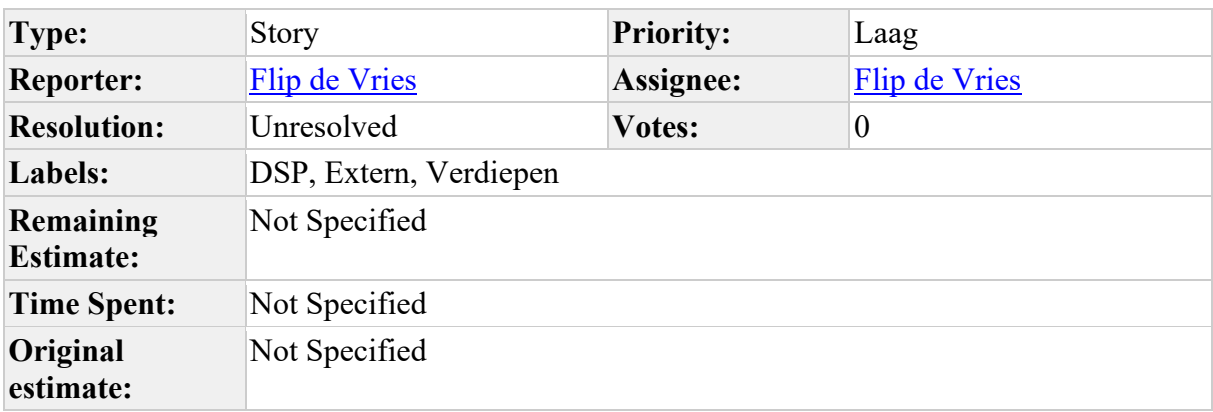

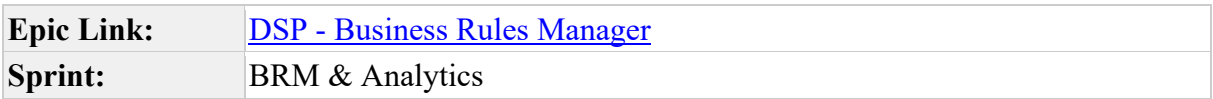

Input workshop Aannemers jan '21: Review/concept modus, zodat de aannemer kan beoordelen voor de definitieve versie

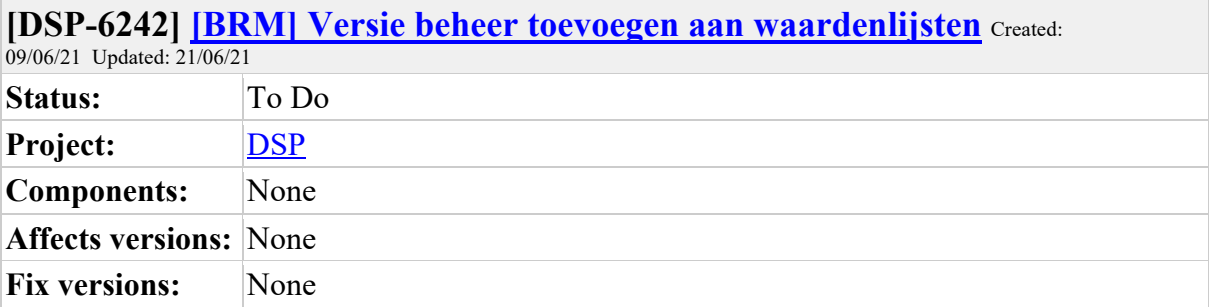

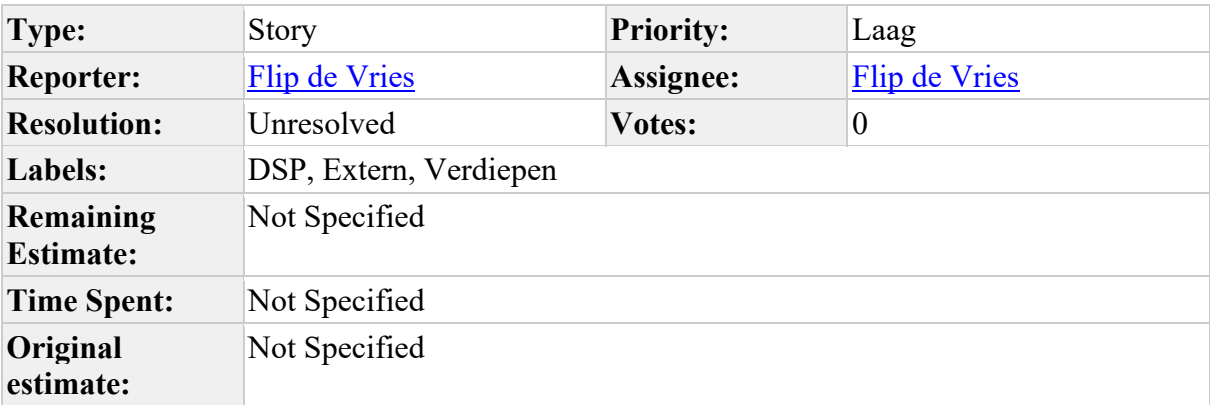

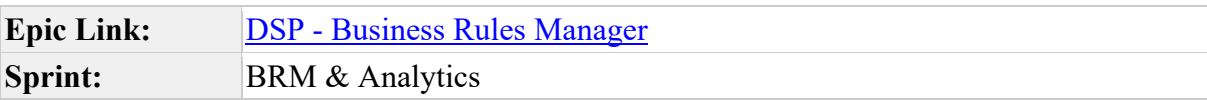

Input workshop Aannemers jan '21: Versie beheer toevoegen aan waardenlijsten

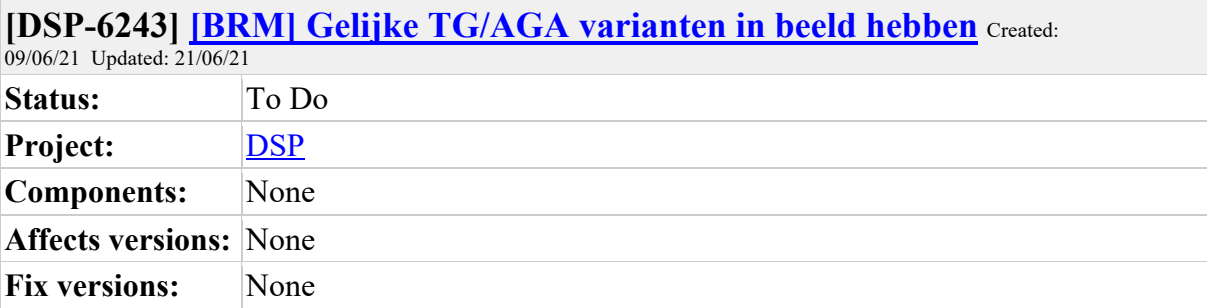

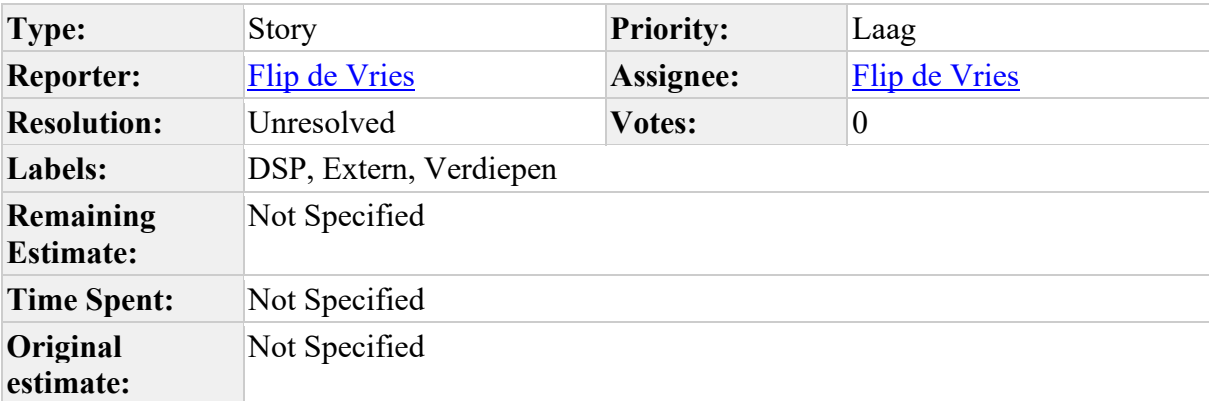

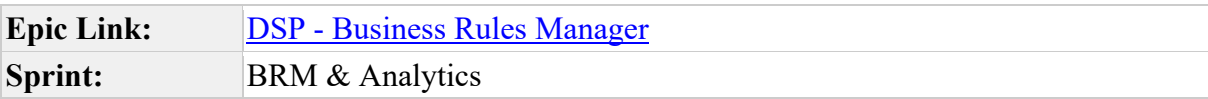

Input workshop Aannemers jan '21:

Gelijke TG/AGA varianten over deelnemers in beeld hebben en koppelen aan unieke ID's

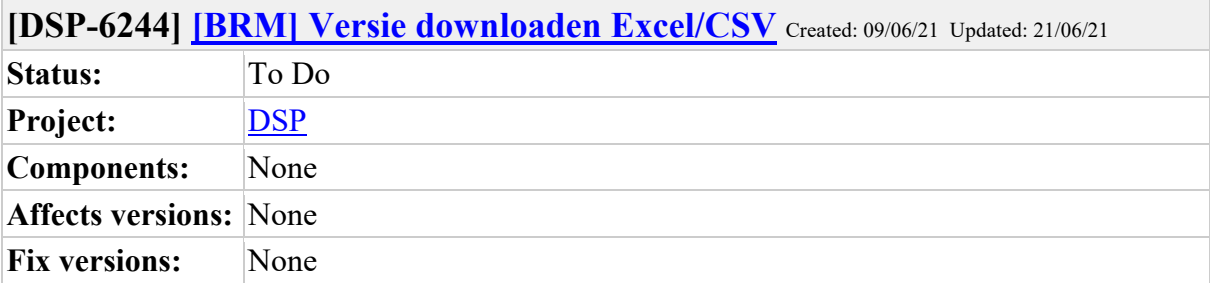

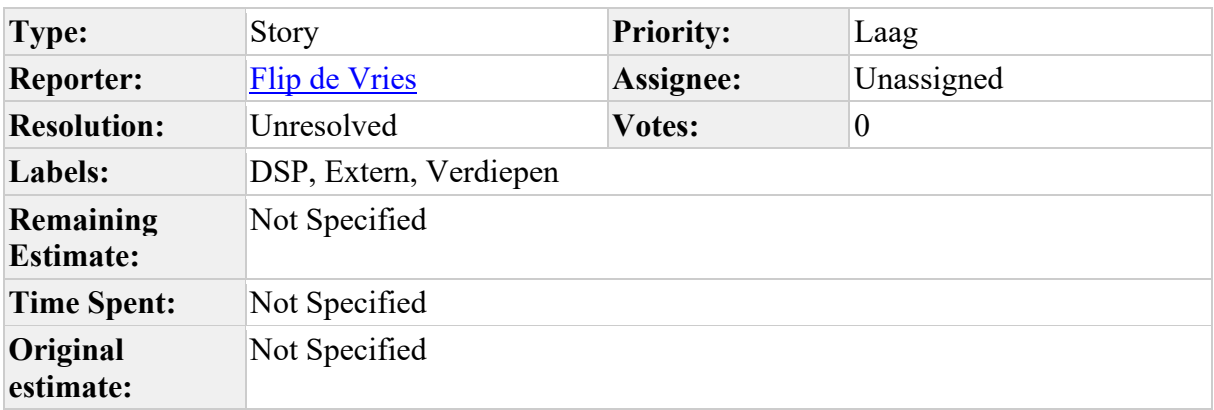

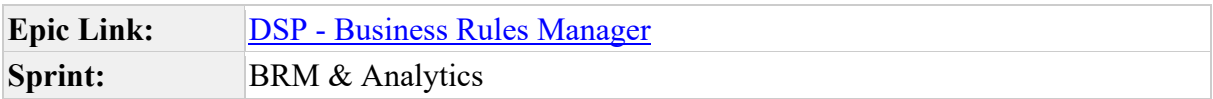

Input workshop Aannemers jan'21: Versie downloaden Excel/CSV

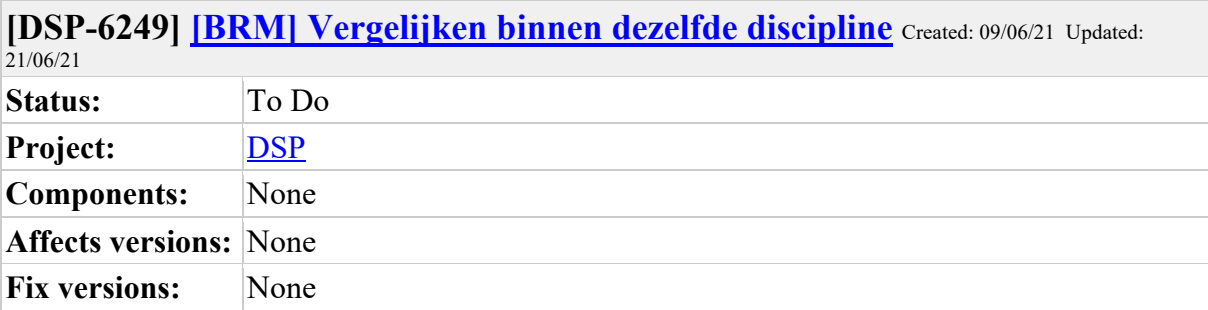

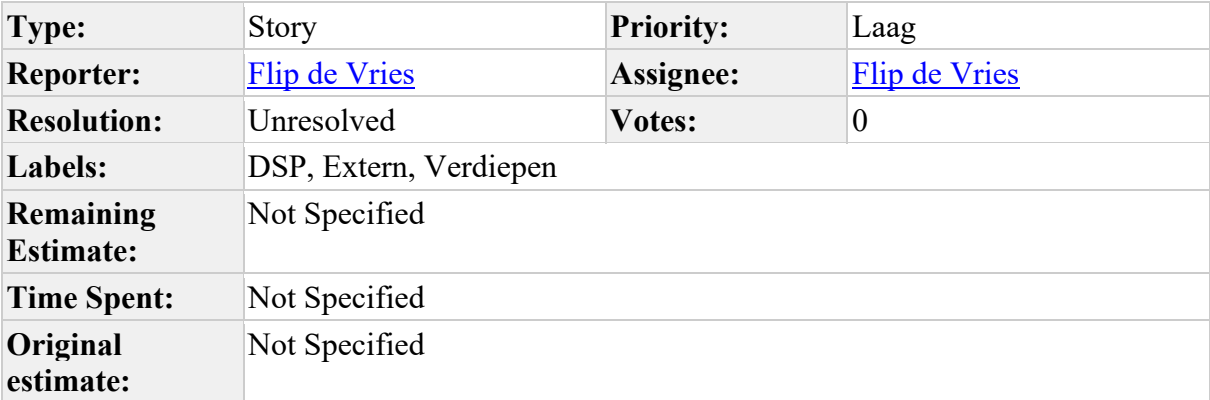

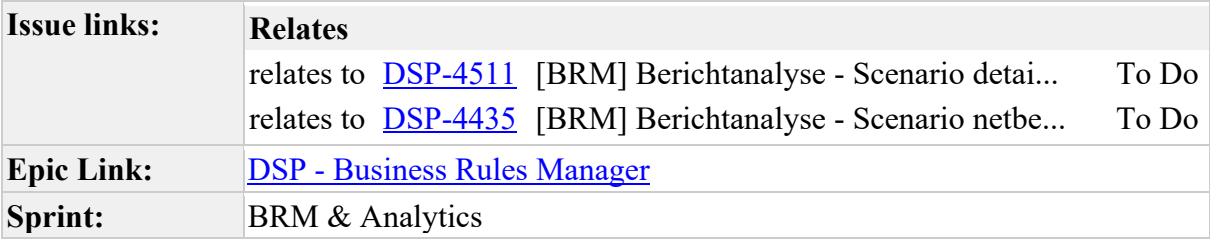

Input workshop Netbeheerder jan '21: Partijen uit dezelfde discipline met elkaar kunnen vergelijken

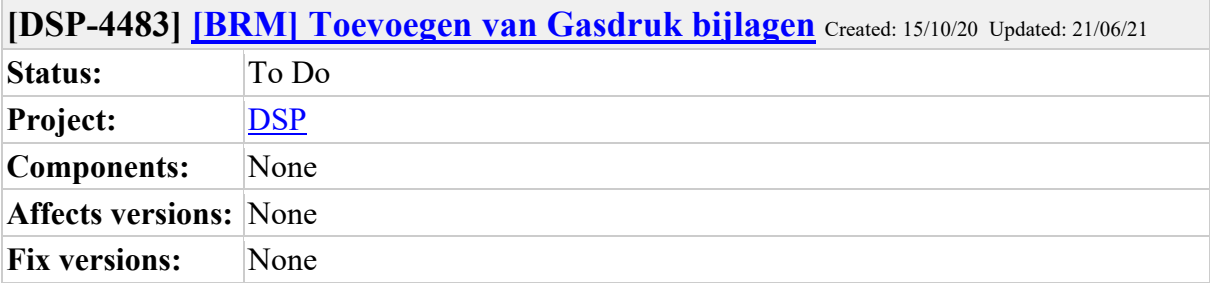

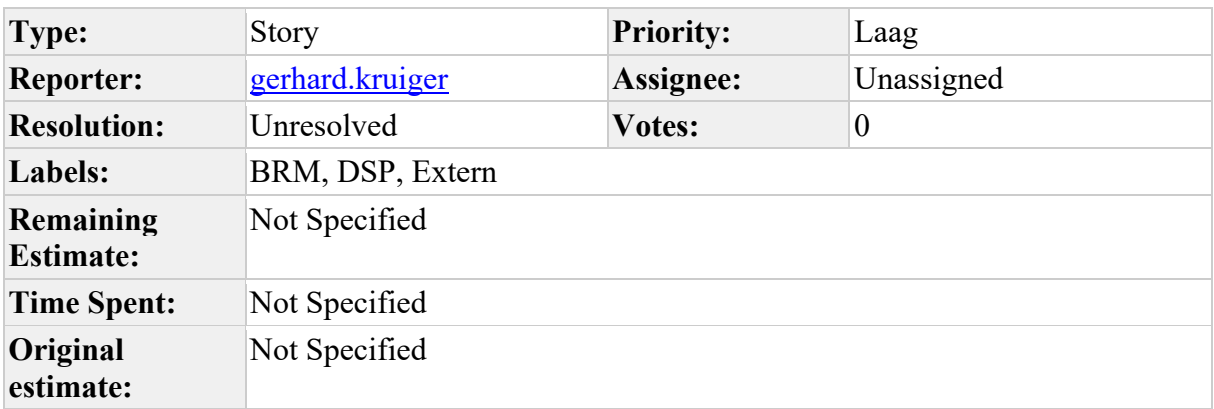

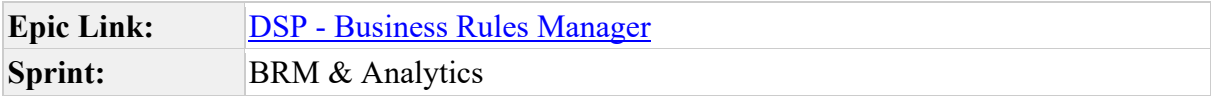

Toevoegen bijlagen

Liander werkt voor Gas met 3 gasdruk rapporten (XML). Deze willen ze ook toe kunnen voegen aan een scenario.

Overige NB's ondervangen dit met bijlagen (pdf) en hebben de wens van Liander niet nodig. Ze willen geen last hebben van een eventuele oplossing voor het Liander issue.

Bij welk bericht horen deze bijlagen?

Graag om tafel met Liander en aannemers om te kijken hoe hier invulling aan gegeven kan worden en we de aannemers kunnen helpen.

#### **Comments**

Comment by Dylan Bos [ 01/12/20 ]

Dit moet uitgevraagd worden in het deelnemers overleg

Comment by Flip de Vries [ 08/12/20 ]

Gaan we nu niet doen. Bouw werk alleen voor Liander.

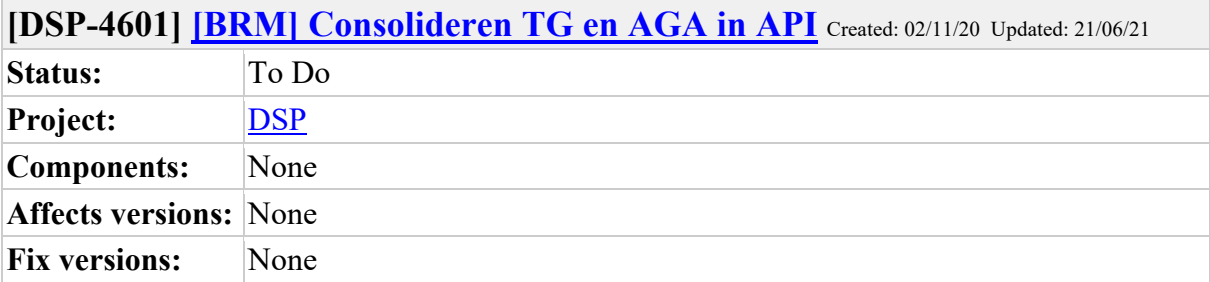

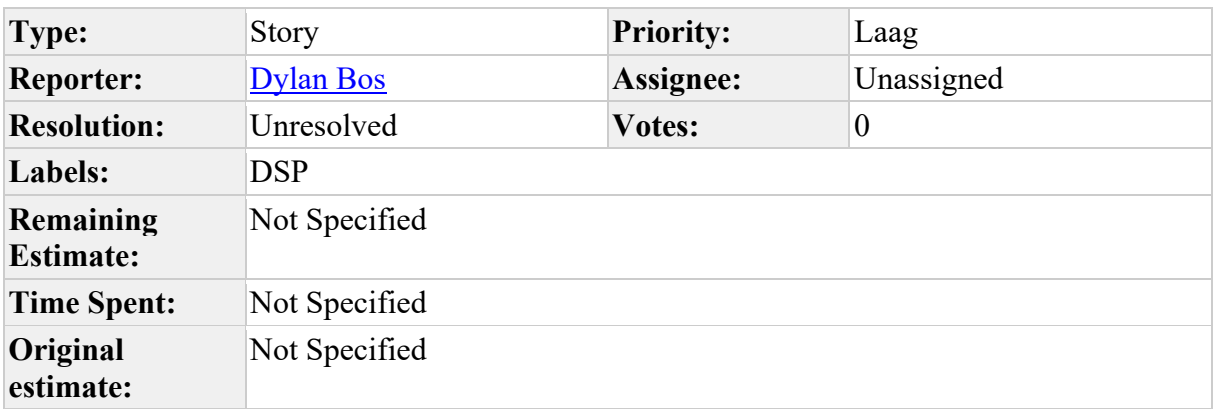

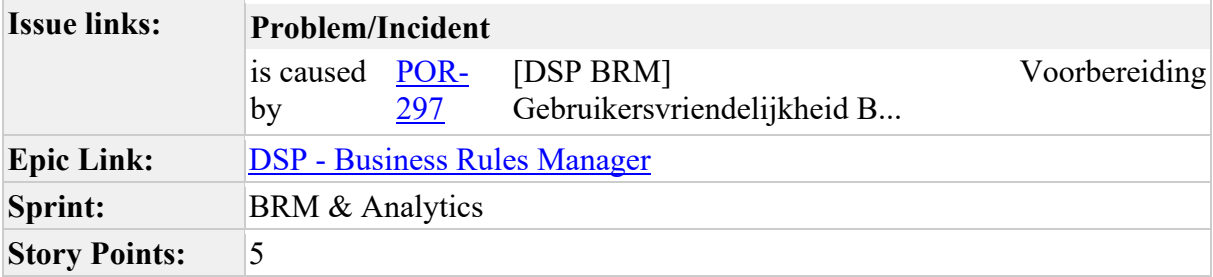

Het is nu alleen mogelijk om in de UI te zien welke TG en AGA gelijk zijn over de scenario's heen. Dit zou ook beschikbaar moeten zijn via de api

Bestaande functionaliteit die aangepast moet worden voor ontsluiting naar de API. Hoe we dit in de API gaan doen werken we uit zodra we dit item oppakken.

#### **Comments**

Comment by **Dylan Bos** [ 03/11/20 ]

Voorstel is om een api te maken waarmee queried kan worden op unieke tg en aga per versie / netbeheerder / berichtVersie. Na ontwikkeling van dit voorstel toetsen we dit bij BAM

 $\overline{\phantom{0}}$ 

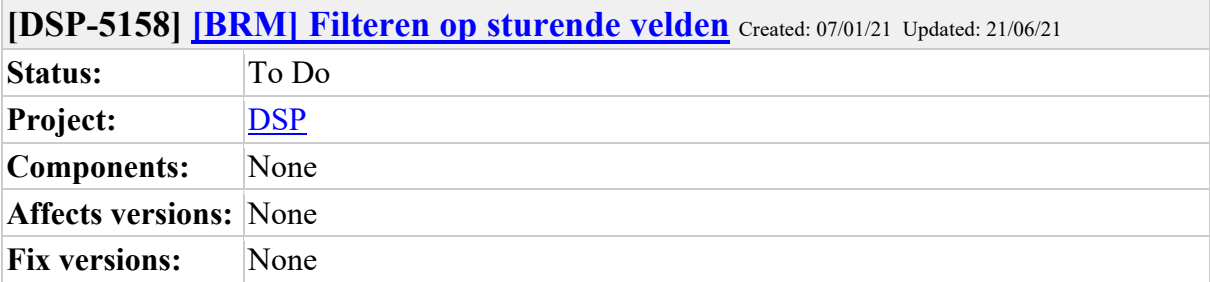

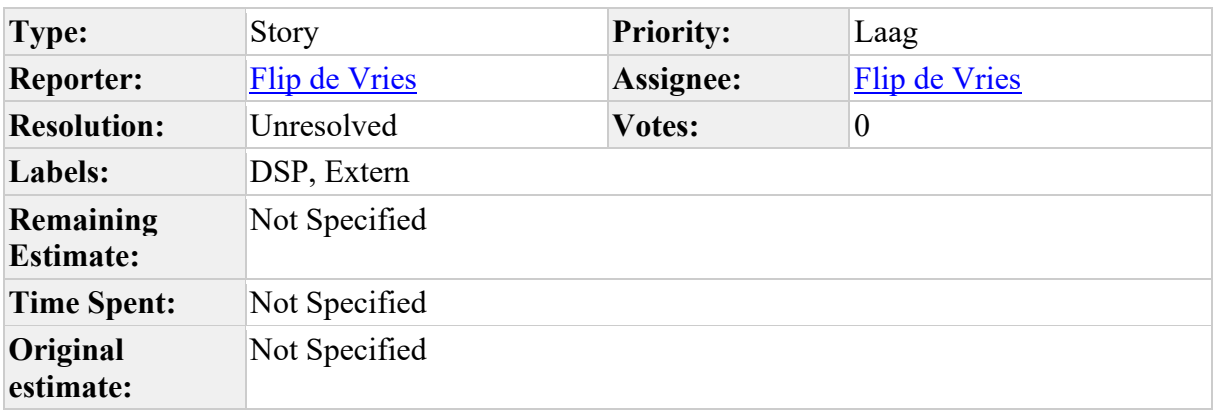

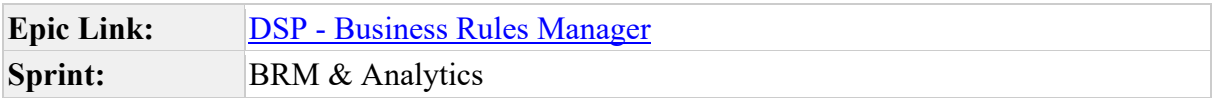

Als gebruiker van de business rules wil ik kunnen filteren op sturende velden, zodat ik overeenkomende velden bij elkaar heb staan en daar makkelijk wijzigingen op kan maken.

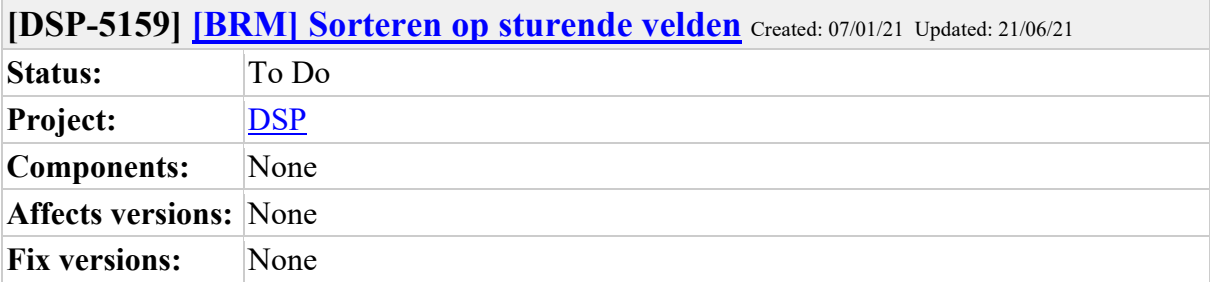

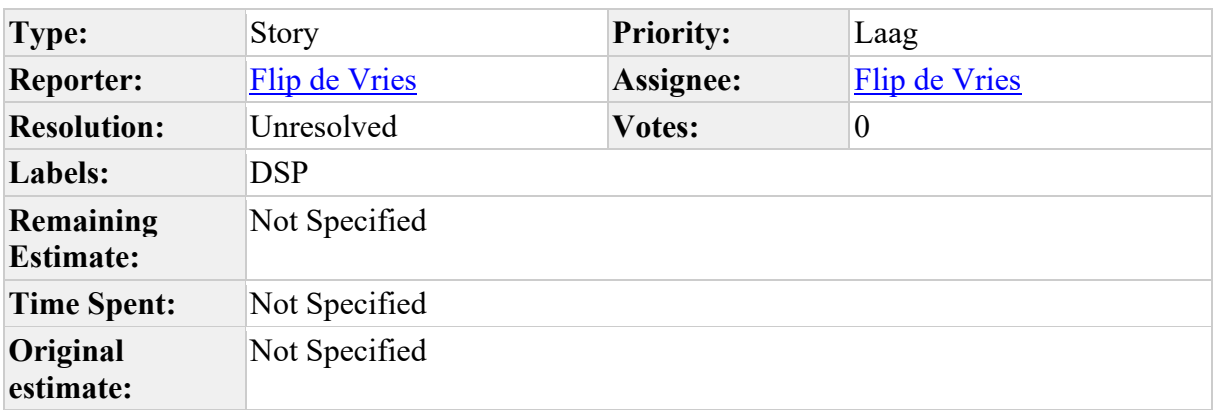

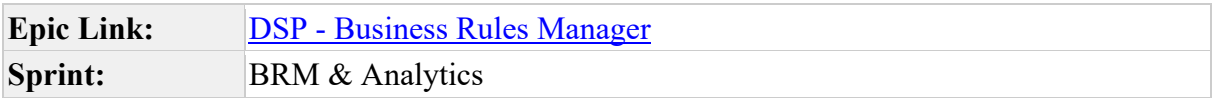

Als gebruiker van de business rules manager wil ik kunnen sorteren op sturende velden, zodat ik overeenkomende velden bij elkaar heb staan en daar makkelijk wijzigingen op kan maken.

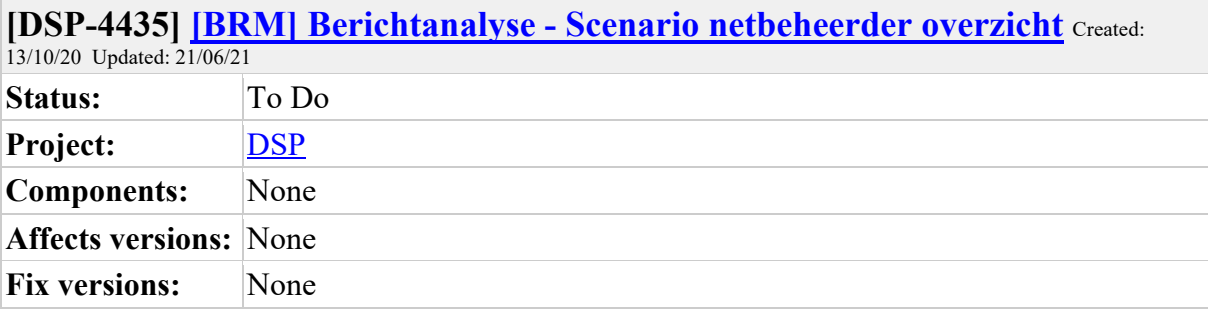

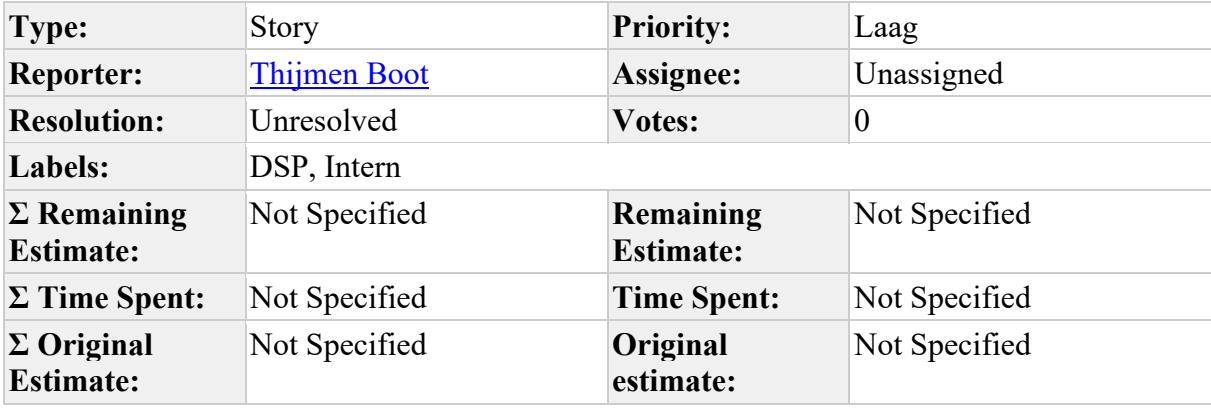

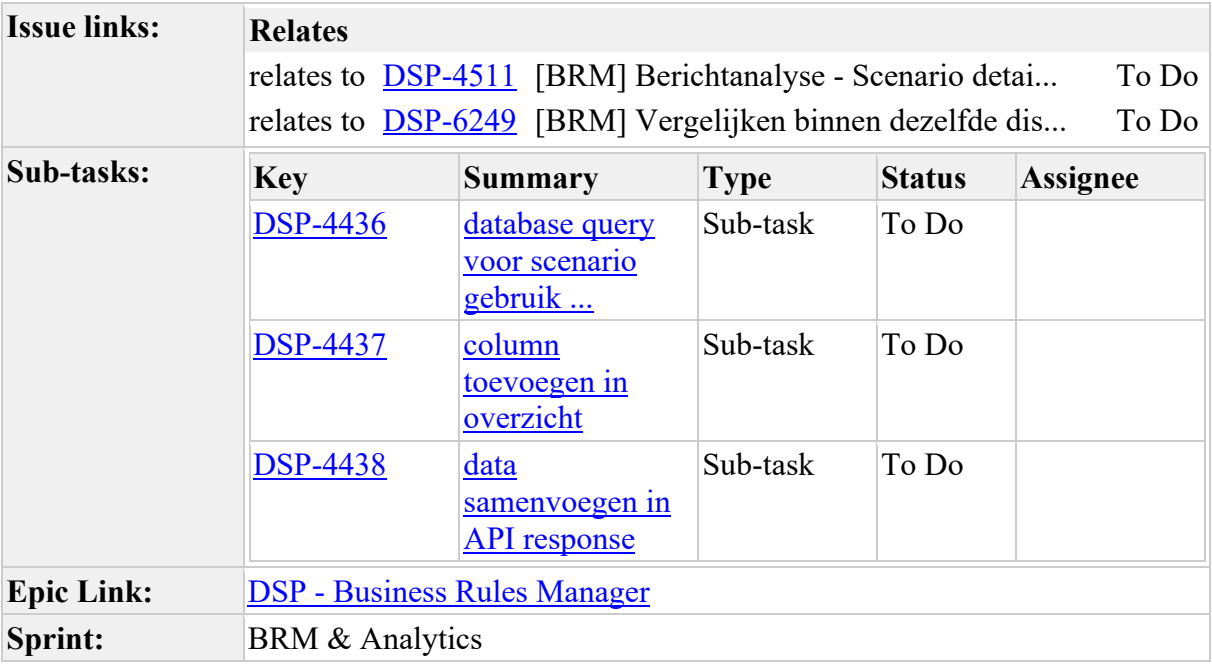

• Als gebruiker wil ik in het scenario overzicht kunnen zien hoeveel netbeheerders dit scenario hebben.

Acceptatie criteria:

• Gebruiker ziet overzicht met een getal per scenario

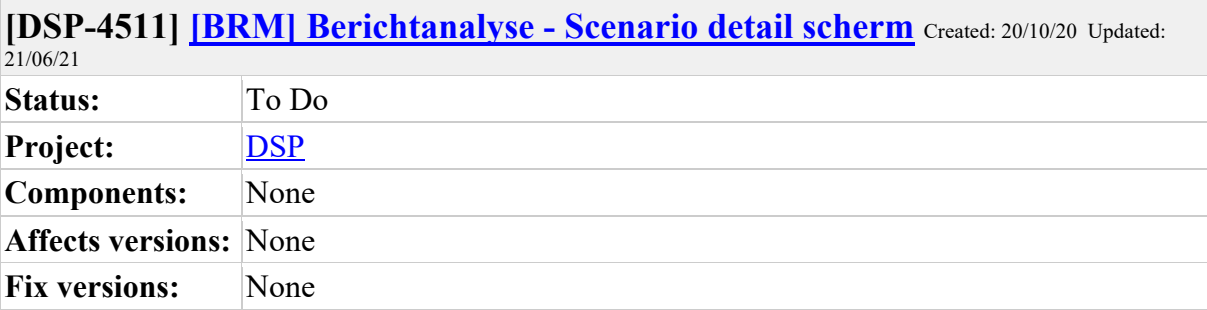

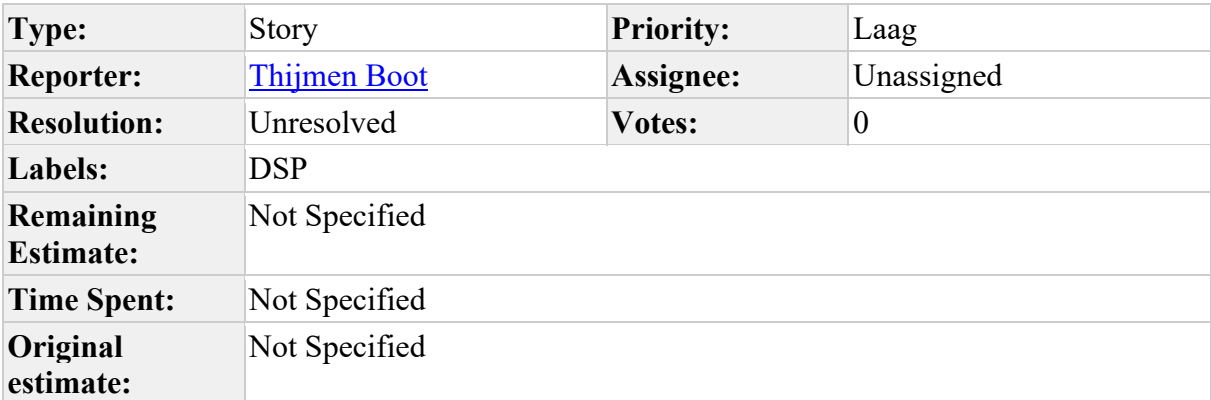

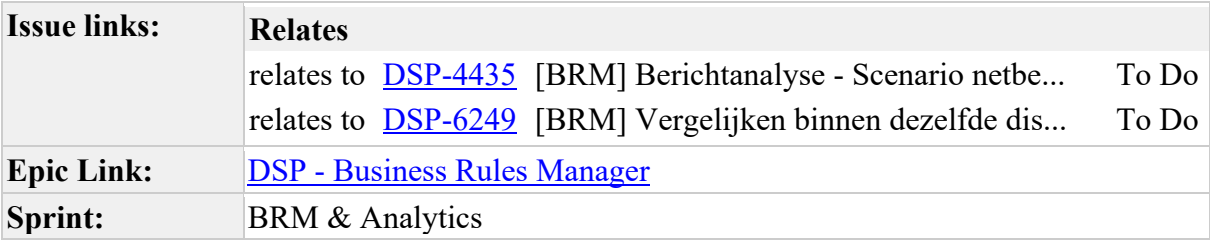

- Als gebruiker wil ik een scenario detail scherm waarin ik kan zien welke netbeheerders het scenario hebben.
- Als gebruiker wil ik in de scenario schermen een variatie kunnen zien (een getal).

\*Acceptatie criteria: \*

- lijst met netbeheerders die dit scenario ook hebben
- lijst met scenario's waarvan hoog % overeenkomt

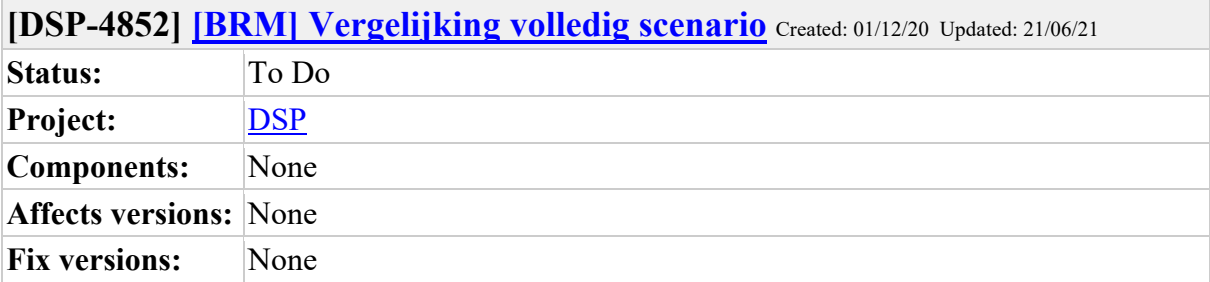

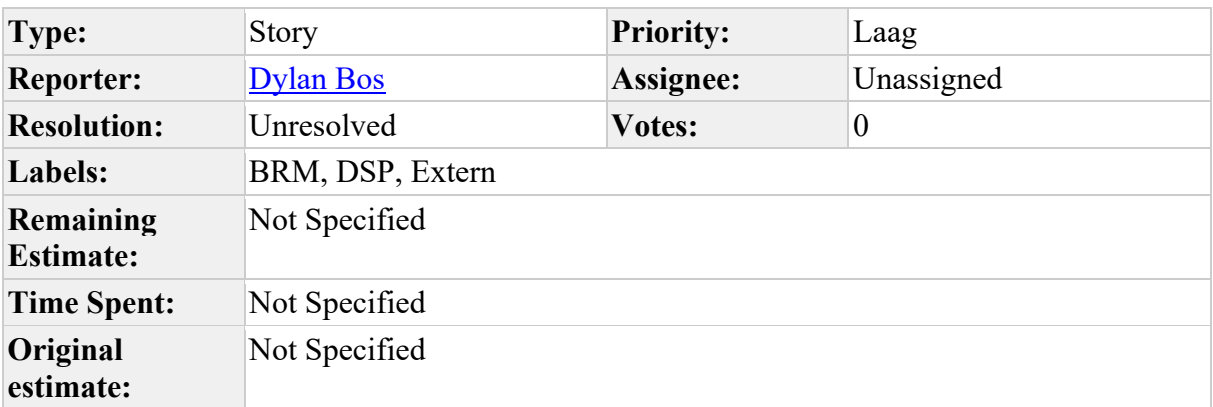

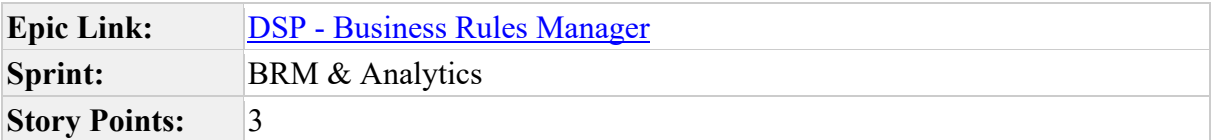

Als de TG en de AGA gelijk voor andere scenario's zijn deze op te vragen

### **Comments**

Comment by Flip de Vries [ 08/12/20 ]

Dylan Bos Kan je iets meer achtergrond geven van het wat en waarom van dit item?

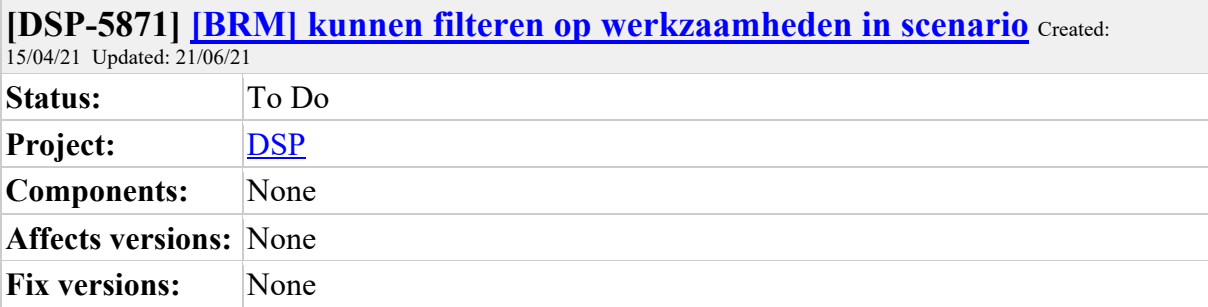

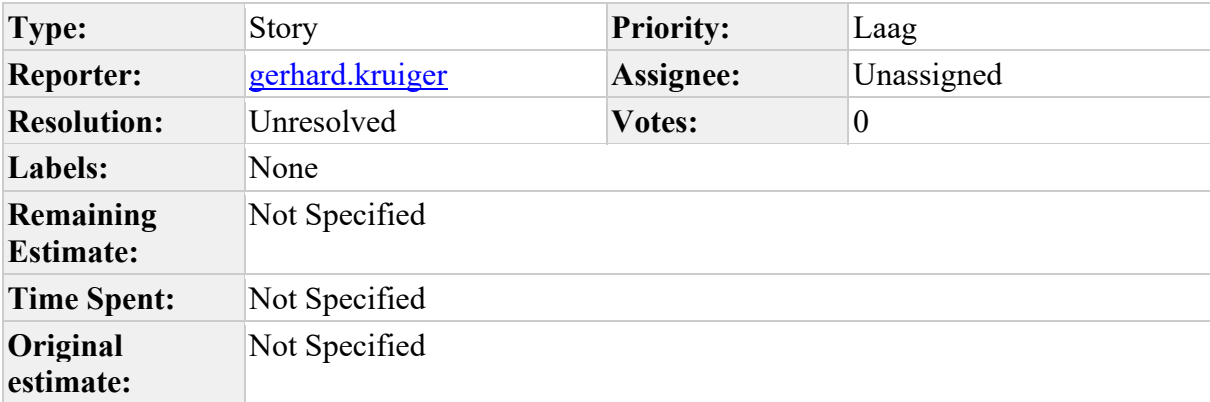

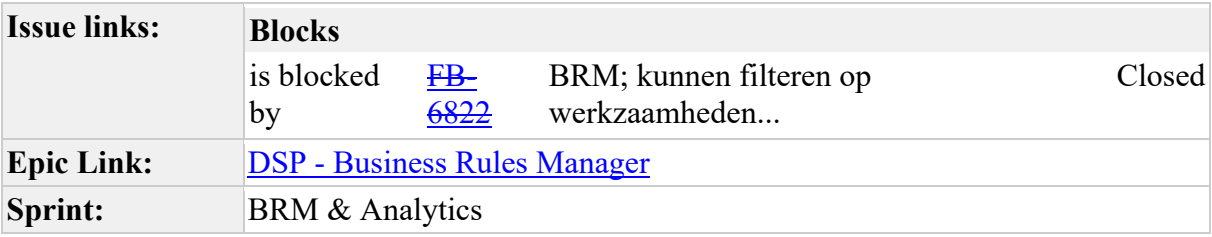

 $\overline{\phantom{a}}$ 

Graag wil ik kunnen filteren op bijv. aansluiting, binnenwerk, meter, enz. Zo kunnen we vlotter het benodigde scenario vinden.

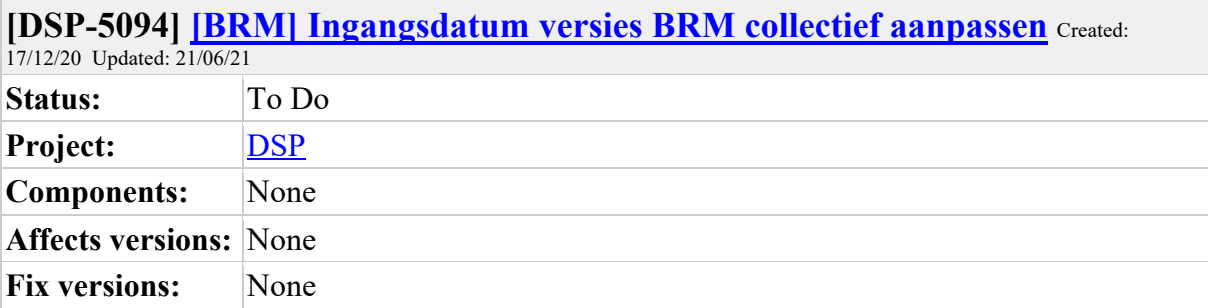

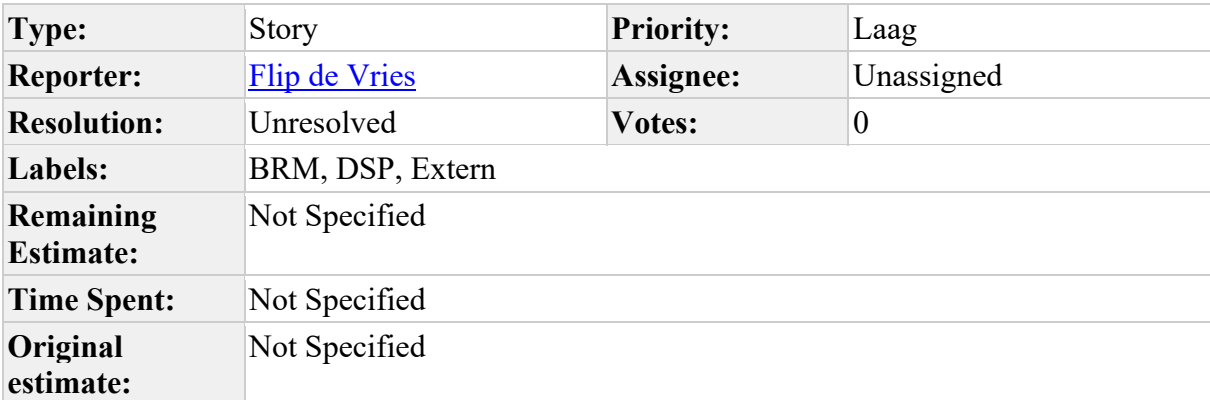

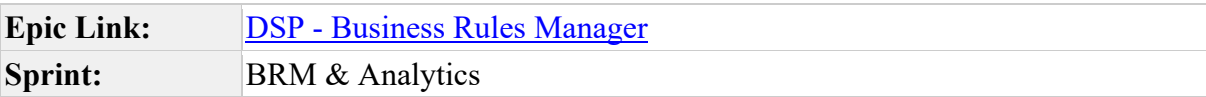

Collectief aanpassen van de ingangsdatum naar 1/12/20, zodat het eenduidig gebruikt wordt.

Momenteel gebruikt iedereen afwijkende datums. Voor de april versie is 1/4 afgesproken. Voor de 1/12 versie zou het mooi zijn als we dit gelijk kunnen trekken.

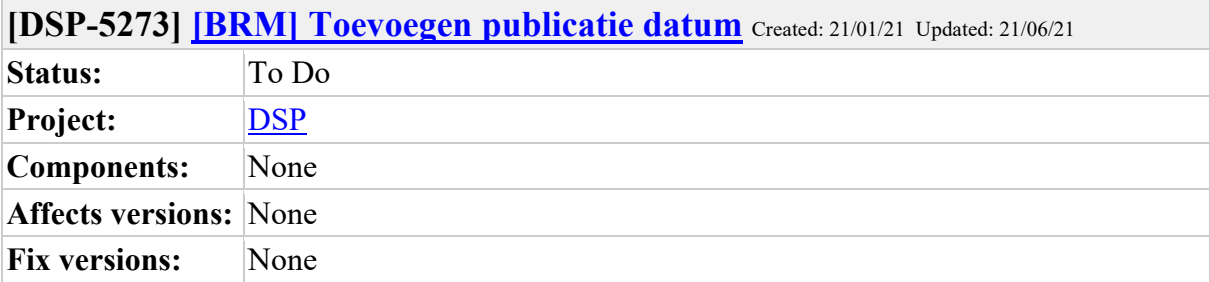

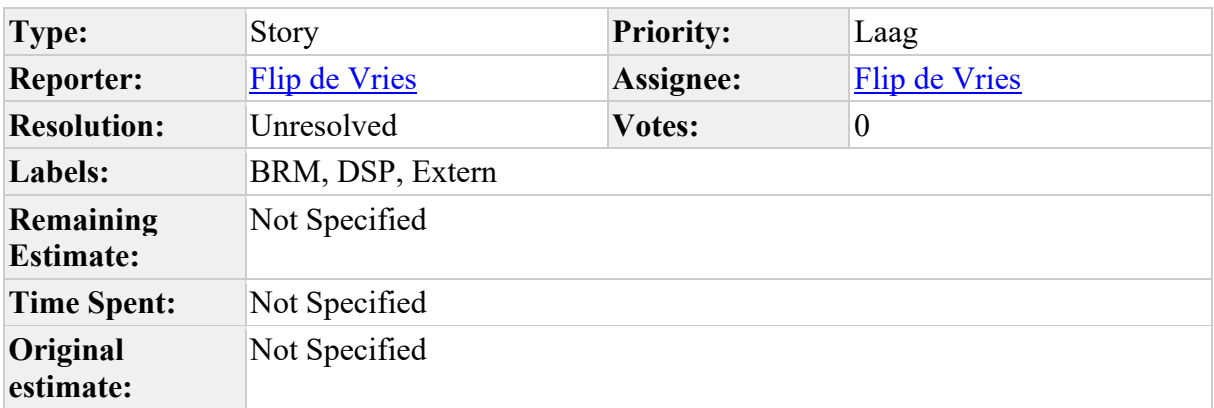

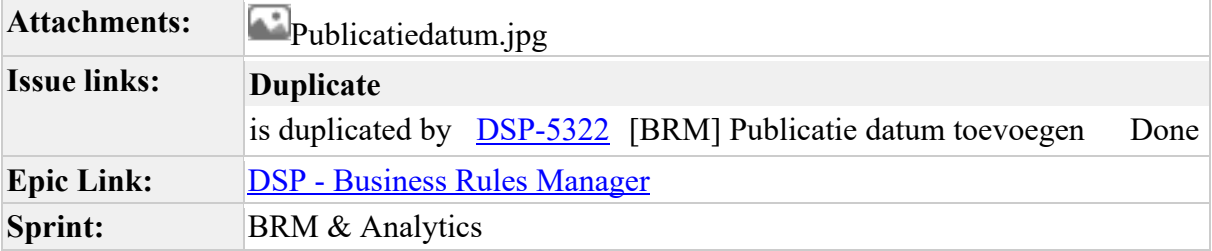

 $\mathcal{L}_{\text{max}}$ 

Toevoegen van de publicatie datum, zodat in 1 oogopslag te zien is wat er sinds de laatste keer gewijzigd is. (input Alexander Cooijmans 13/1)

 $\overline{\phantom{0}}$ 

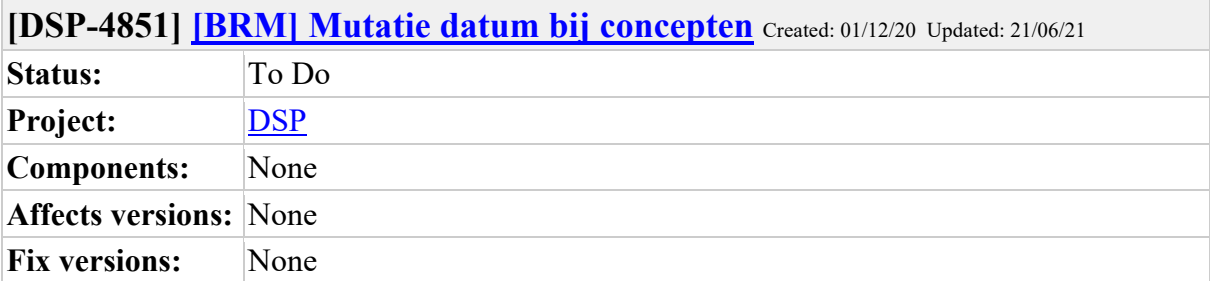

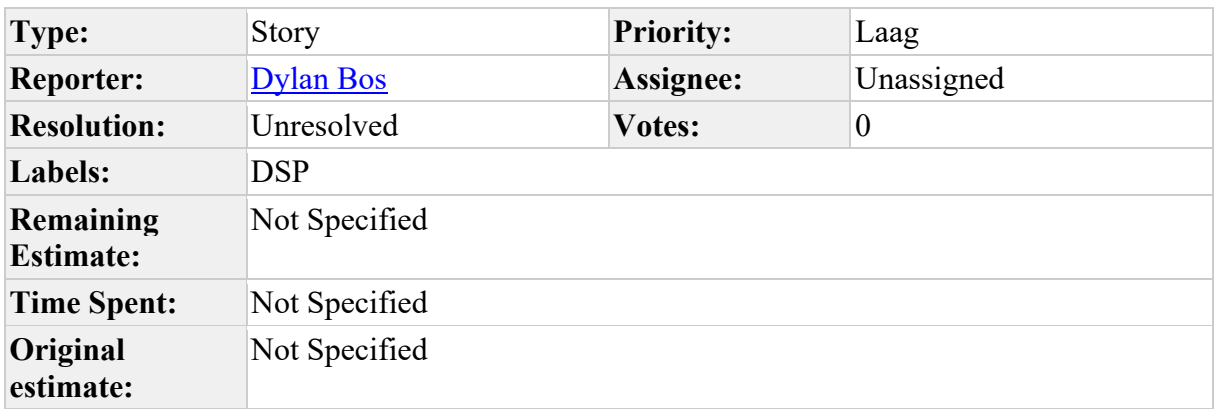

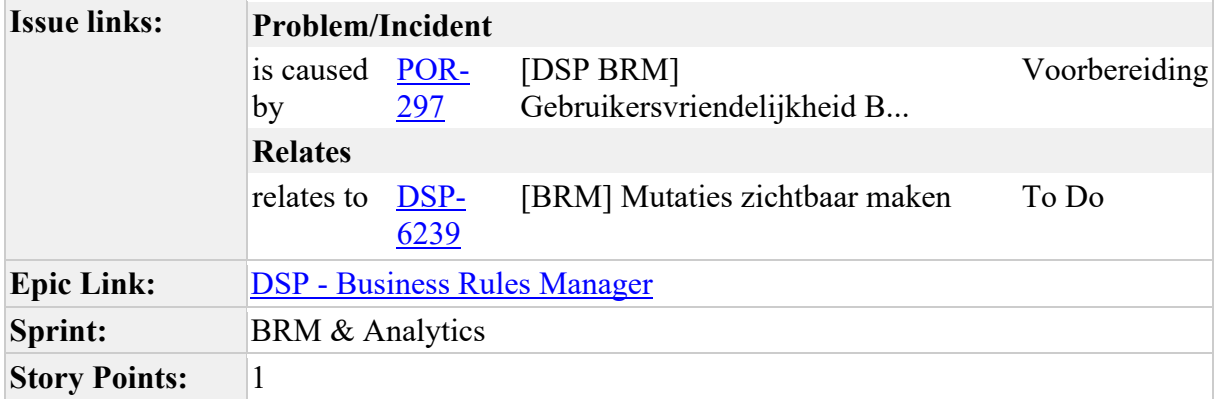

 $\Box$ 

Acceptatie criteria:

Datum wijzigt bij wijziging omschrijiving Datum wijzigt bij wijziging verplichting

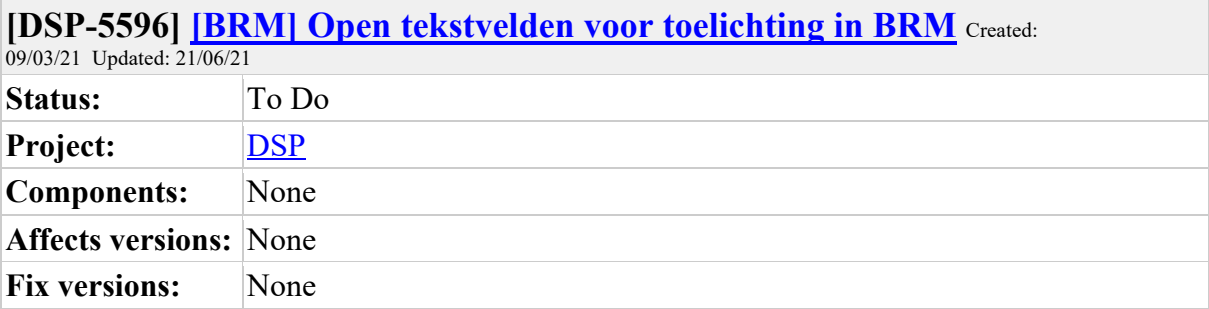

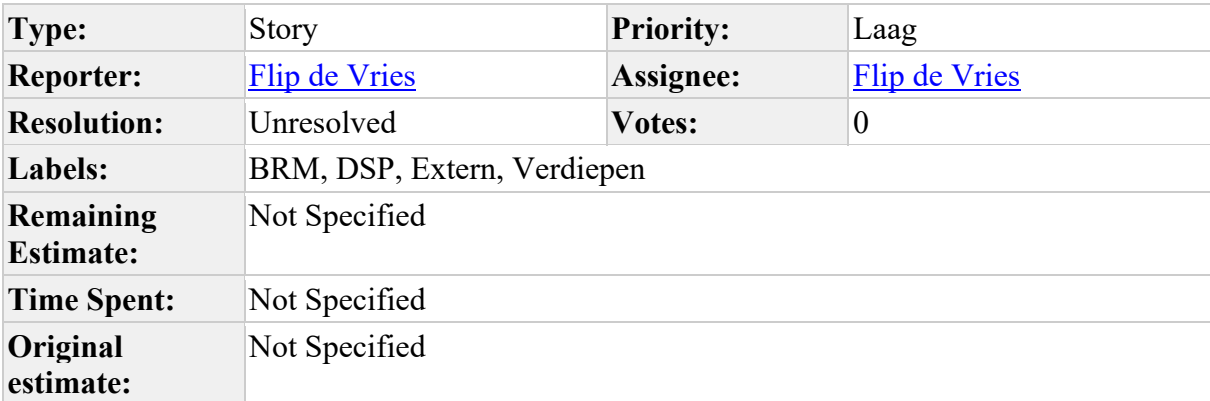

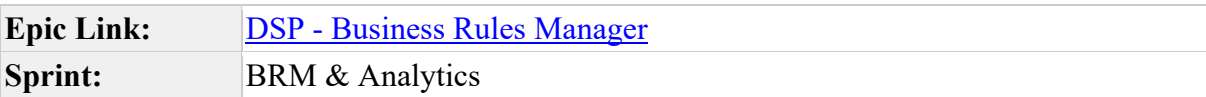

In het deelnemersoverleg (4/3/21) is afgesproken dat de reden waarom een Naam en telefoonnummer van de monteur vereist is op de wiki geplaast gaan worden.

De behoefte is ontstaan deze reden aan te kunnen geven in de BRM. Dit zou een meer logische plek zijn dit te communiceren.

Mogelijk is zo'n los tekst veld ook voor andere situaties interessant.

#### **Comments**

Comment by **Flip de Vries** [10/06/21]

Voor nu geen prioriteit aangezien er nog geen andere behoefte voor is als voor de reden naam+tel. monteur (welke nu staat aangegeven op de wiki).

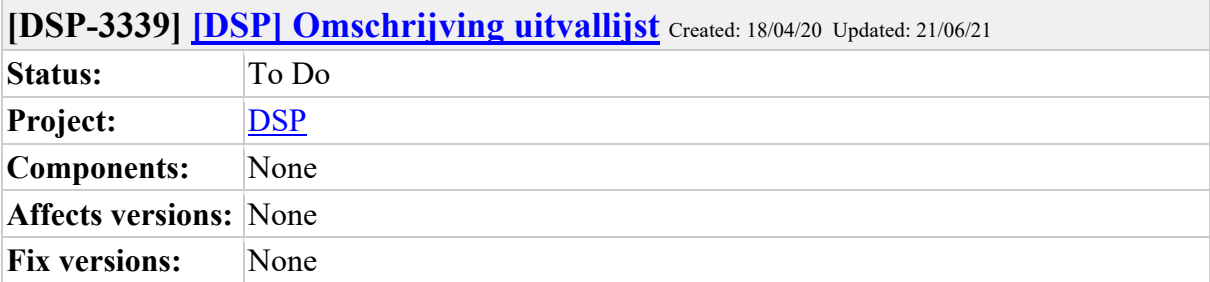

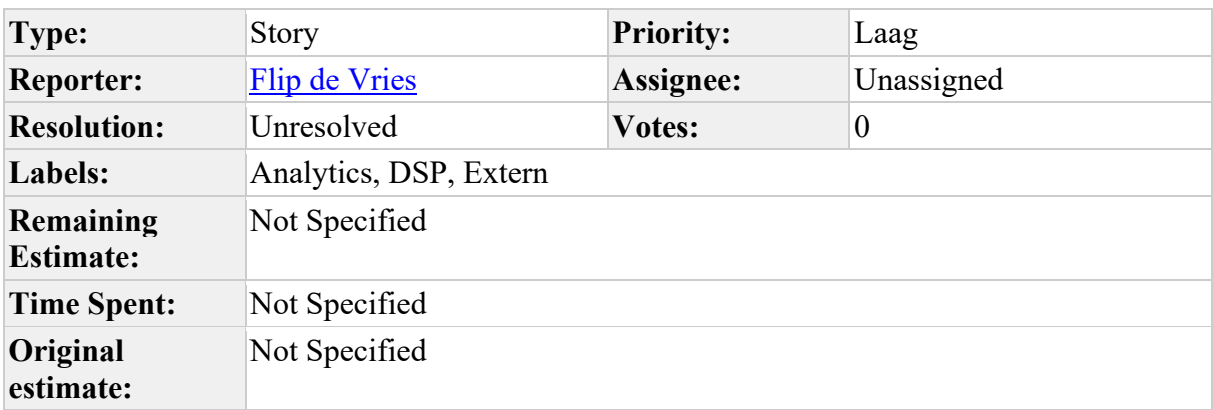

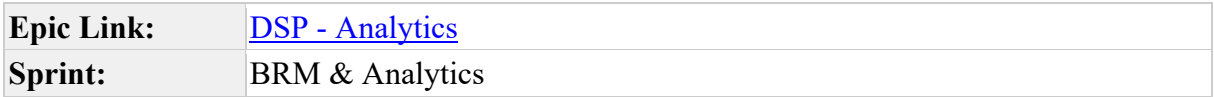

Voor iedere DSP combinatie bepalen of er een actie benodigd is voor de Netbeheerder of de aannemers (of beiden of geen), door 2 kolommen toe te voegen gevuld met een 0 of 1. Eventueel een DSP kolom toevoegen om aantekeningen geven dat MA aan zet is.

Toevoeging: het zou mooi zijn als de actiehouder(s) in de export (incl. api) meekomen

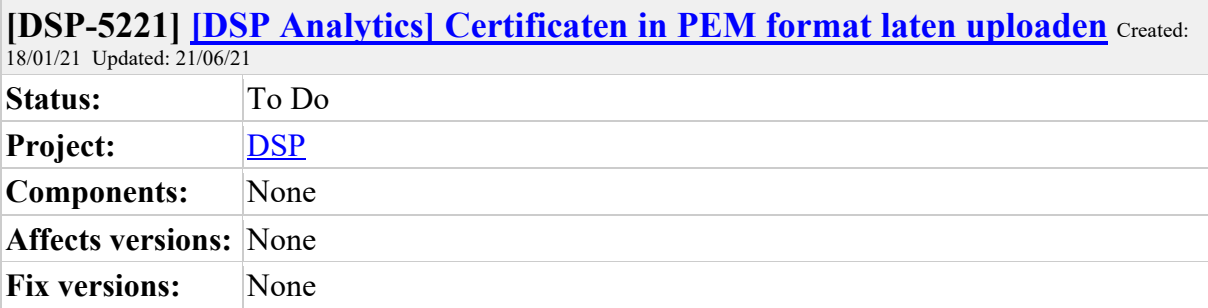

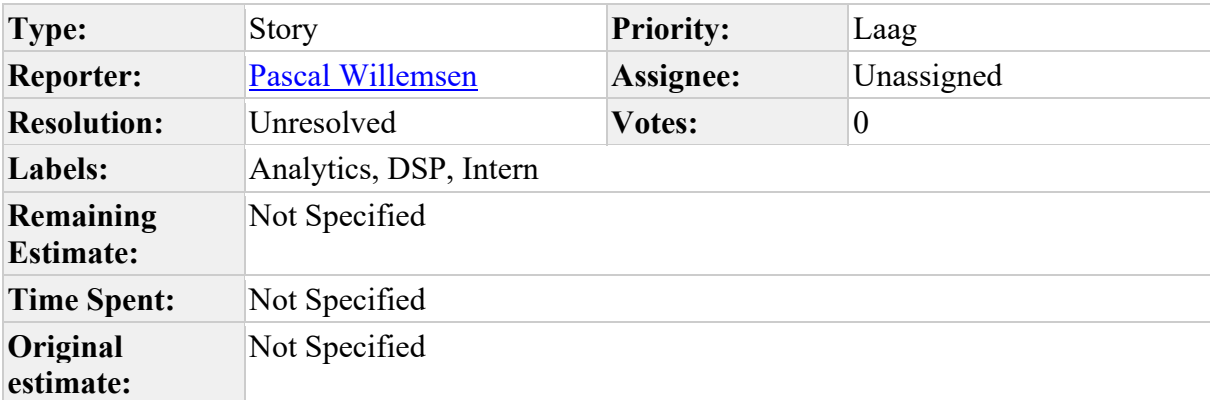

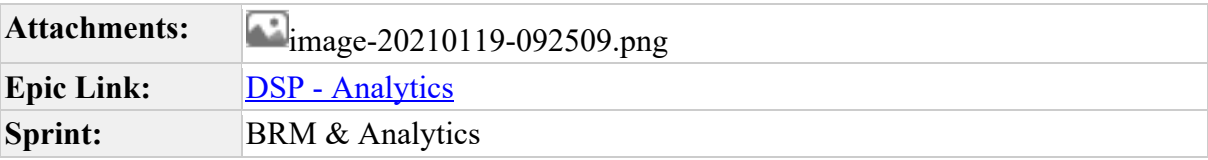

Deelnemers uploaden soms certificaten in een ander formaat (en worden dan ook niet herkend als certificaat door Analytics). Na de download door beheer zijn deze certificaten soms ook niet bruikbaar.

Het idee is nu om Analytics aan te laten geven dat we alleen PEM formaat accepteren. Analytics controleert daar vervolgens ook op en op deze manier kunnen, additioneel, Private Keys ook geblokkeerd worden: Die willen we namelijk niet ontvangen.

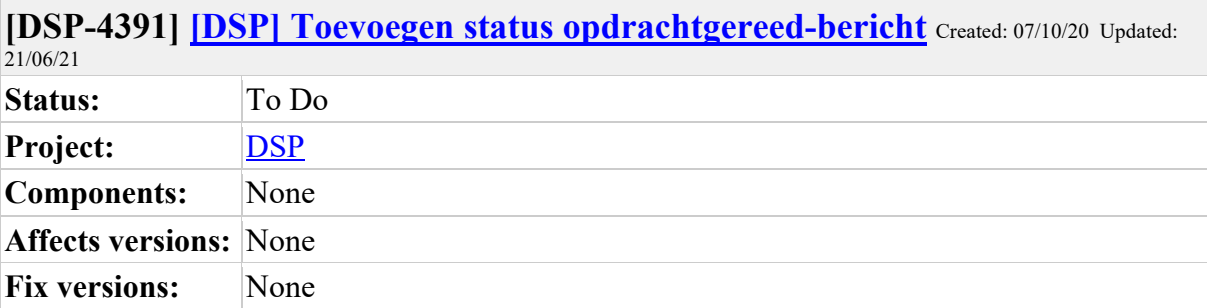

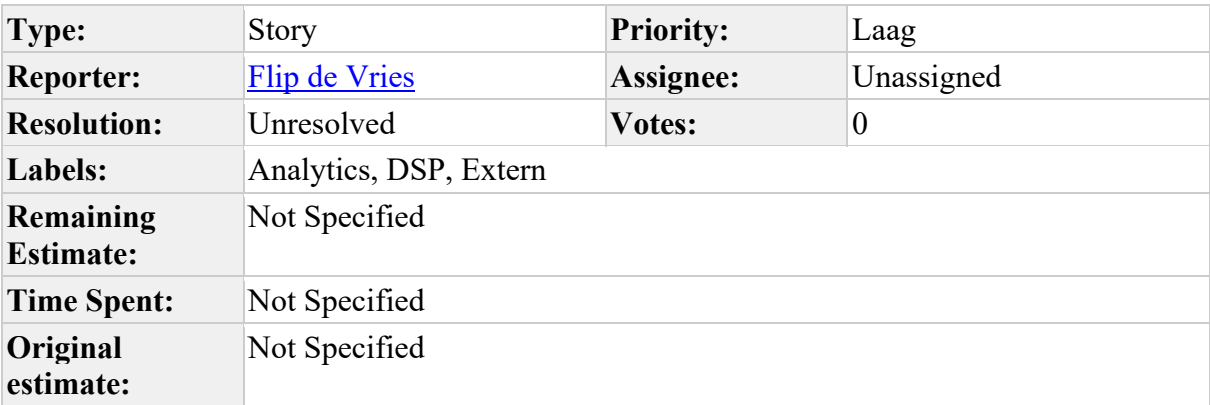

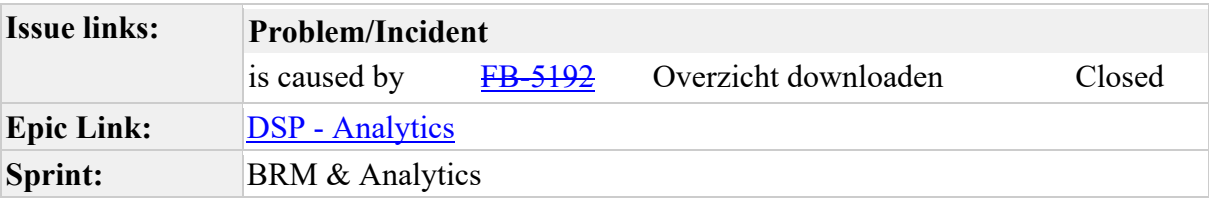

 $\overline{\phantom{a}}$ 

Toevoegen status opdrachtgereed-bericht aan DSP analytics export

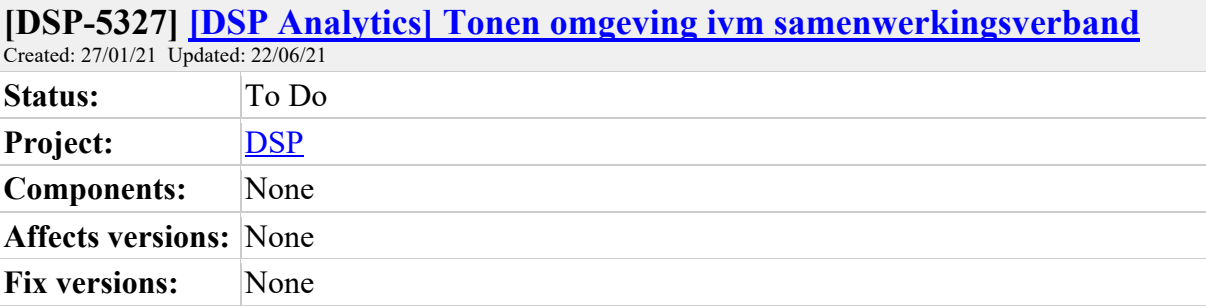

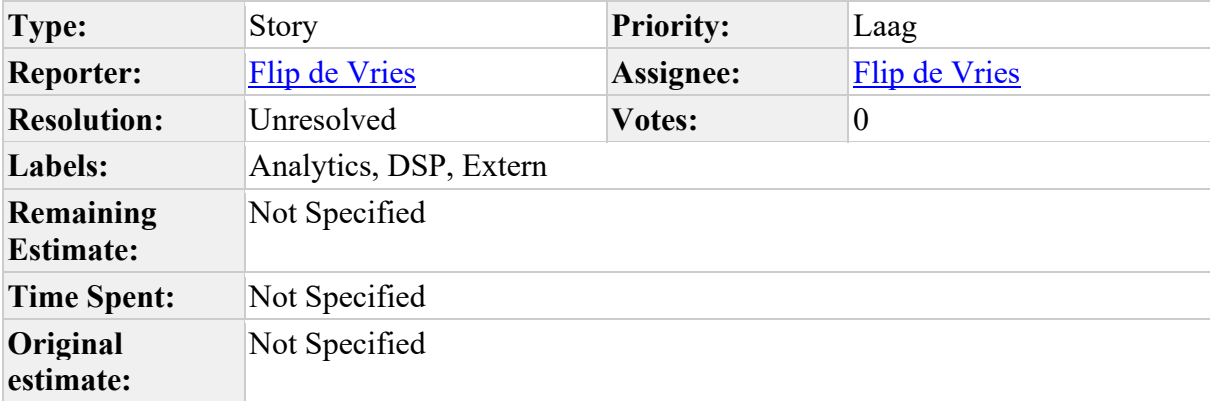

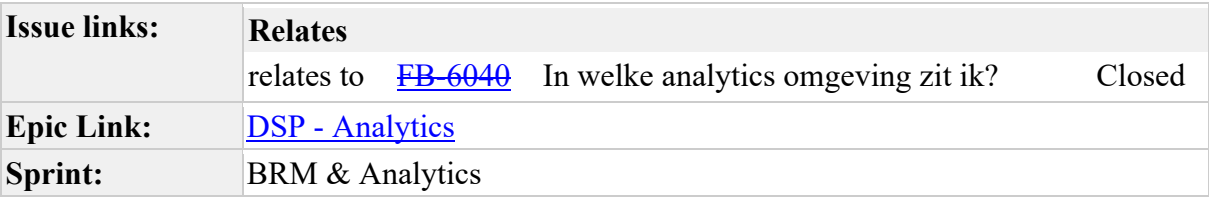

Г

Als deelnemer van een samenwerkingsverband wil ik in analytics kunnen zien in welke omgeving ik ben ingelogd, zodat dat niet hoef af te leiden aan de naam waarmee ik ben ingelogd.

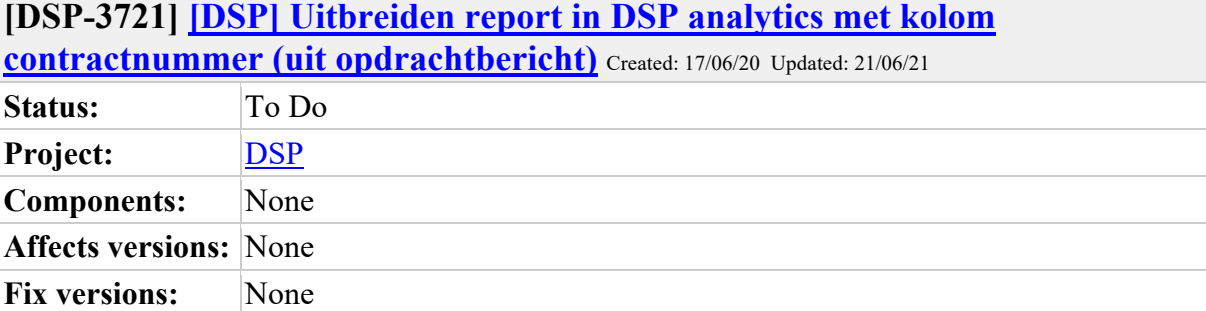

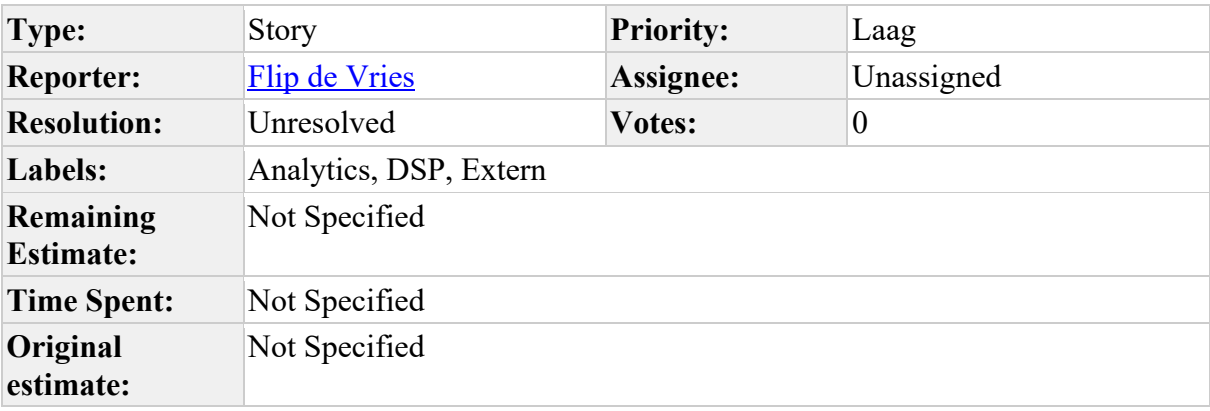

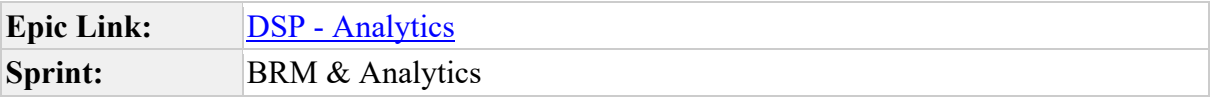

Input Hak:

Is het mogelijk om de tabel die getoond wordt bij uitgebreid zoeken uit te breiden met een kolom Contractnummer (zoals dat door de netbeheerder in het DSP opdrachtbericht wordt meegegeven). Aannemers en netbeheerders die meerdere contracten bij elkaar hebben kunnen dan vanuit DSP analytics direct zien wat per contract de status is van opdrachten. Het is gewenst dat er ook gefilterd kan worden op het contractnummer, zodat de nog openstaande aantallen TG, AGA, AGP etc realtime zichtbaar zijn in de teller voor een specifiek contract.

#### **Comments**

Comment by Marcel Akkerman [26/06/20]

Contract is, momenteel, niet in analytics beschikbaar.

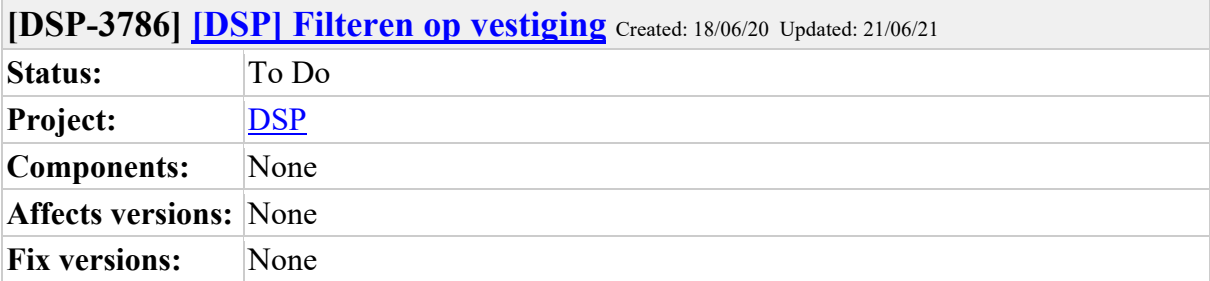

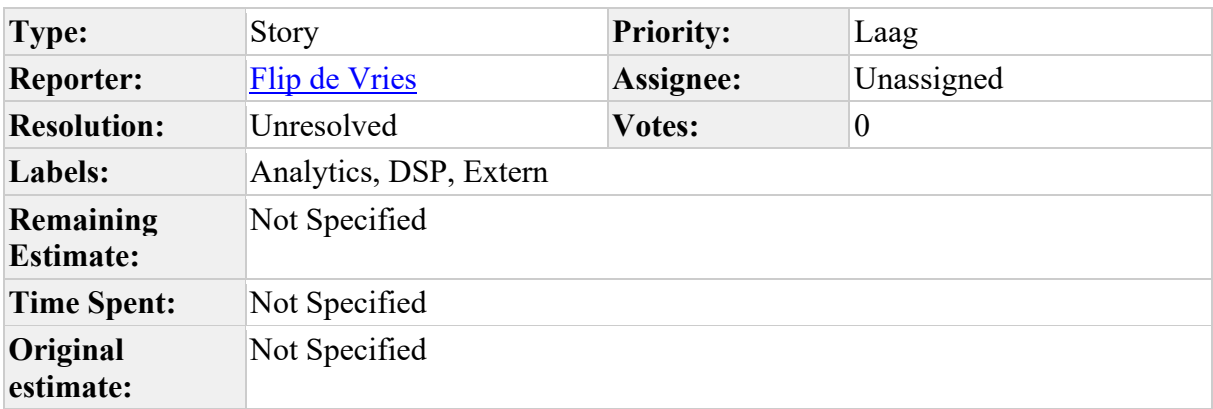

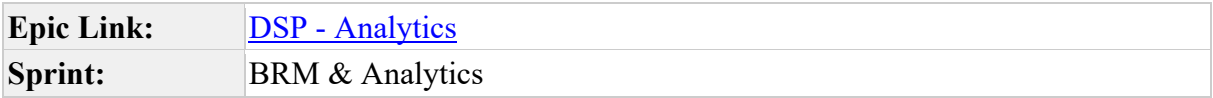

Input Enexis: Graag wil ik kunnen filteren in DSP Analytics op vestigingen binnen Enexis. Voor andere partijen natuurlijk op vestigingen van het eigen bedrijf.

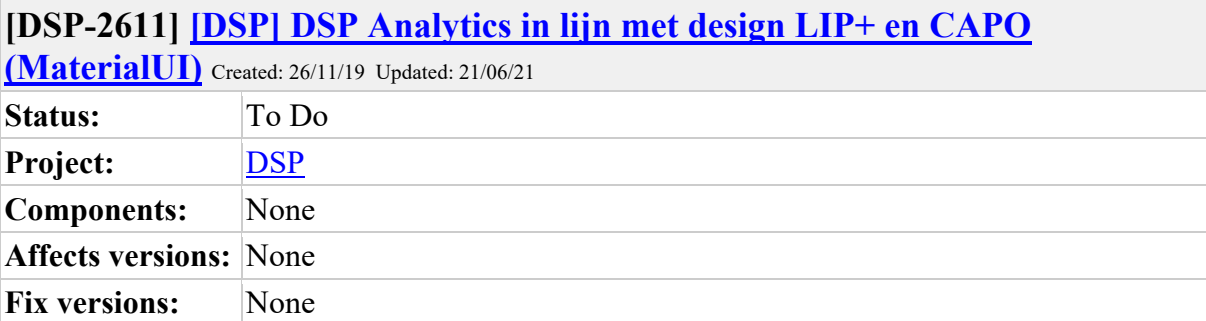

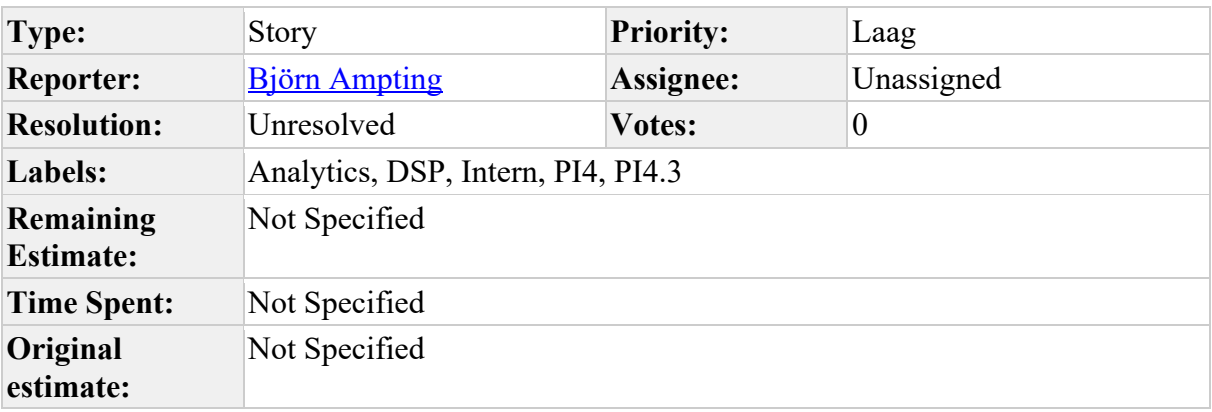

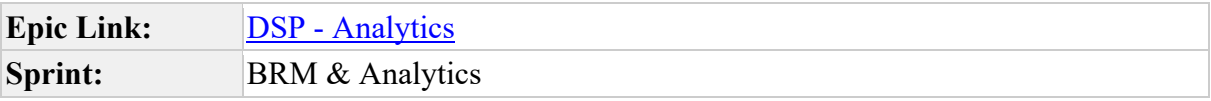

П

Analytics heeft nu een eigen huisstijl in de UI

omdat we CAPO in lijn gaan brengen met *Mijnaansluiting.nl* is het de wens om op termijn ook in DSP Analytics in deze huisstijl te gebruiken

٦

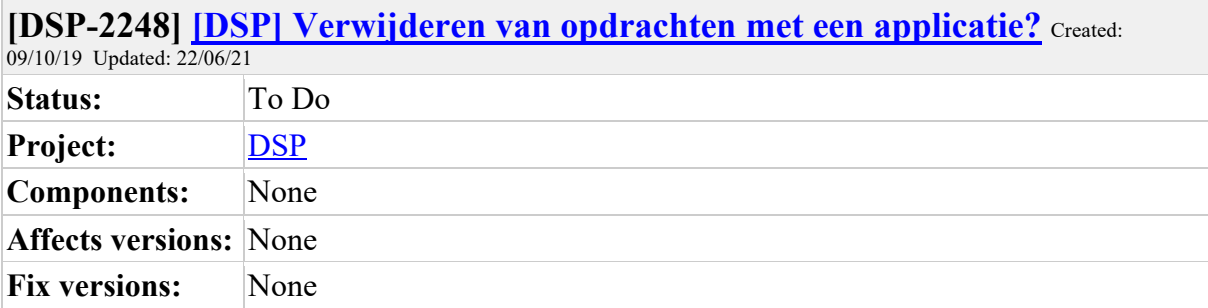

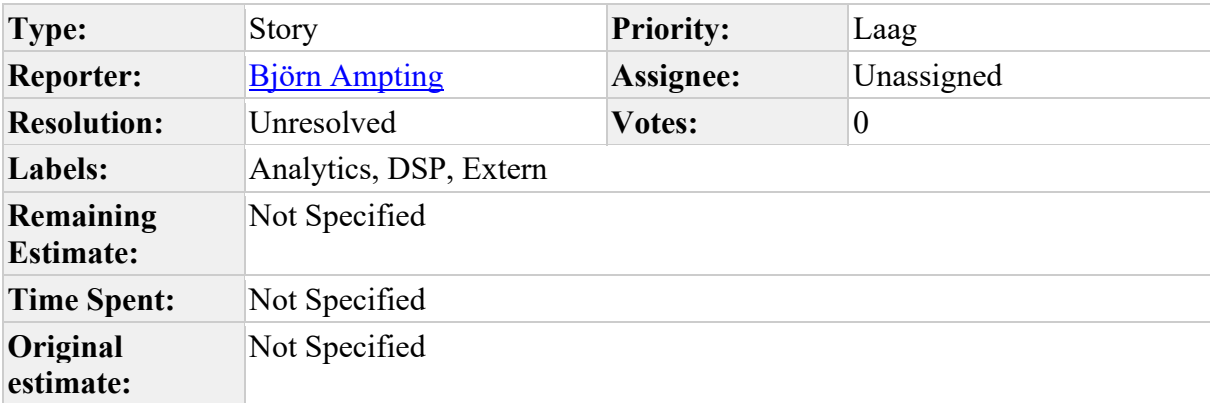

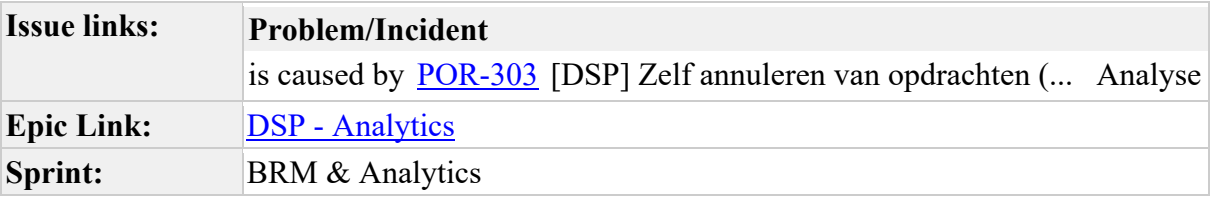

Is het een idee om dit proces te structuren bv dmv een paar vinkjes in Analytics?

Suggestie is dat een partij in Analytics aan kan geven dat een opdracht uit het proces moet (met reden) en dat de andere betrokken partij hier in Analytics akkoord op moet geven.

Wellicht dat je dan zelfs dit kunt automatiseren zodat na akkoord de opdracht in DSP automatisch komt te vervallen.

Plus is dan dat niet iedereen die in Analytics kan dit soort verzoeken/akkoorden kan geven.

Bonus als dan ook nog gelogd wordt wie wat wanneer aanvraagt/akkoord geeft.

#### **Comments**

Comment by Björn Ampting [24/10/19]

Input Siers: Ja, lijkt me een goed plan, scheelt ook werk voor DSP. Als partij selecteer je een OPdrachtID en geeft jouw fiat om deze te verwijderen. De wederpartij van de opdrachtID logt ook in en geeft ook zijn fiat. Dan kan het OPdrachtID hard gekilled worden. Nadenken wie dat mag (alleen key users) en wat is de impact op combinaties?

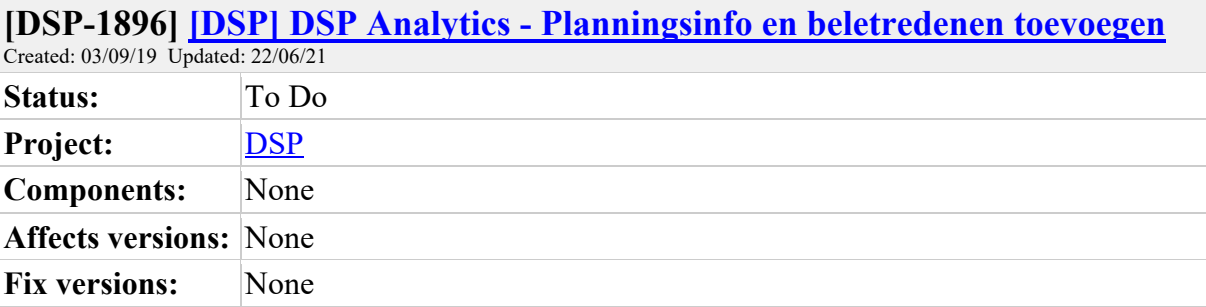

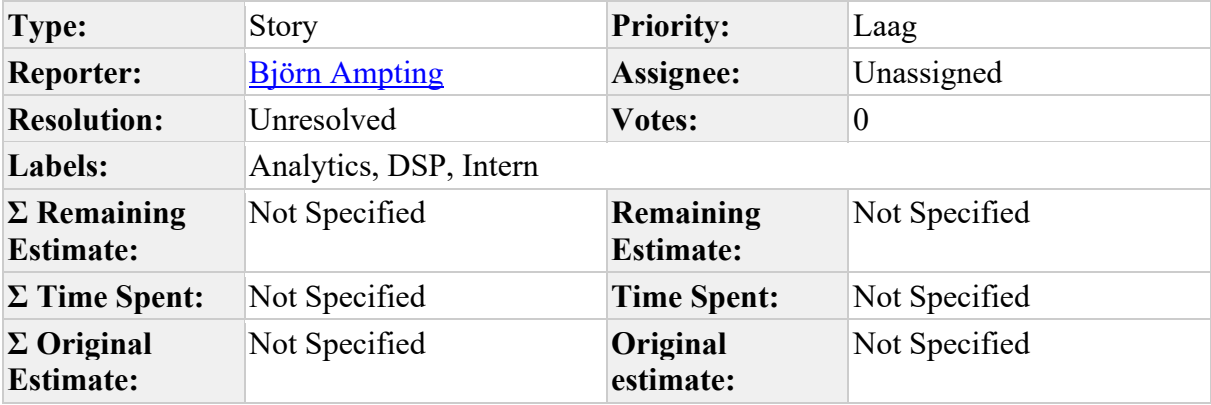

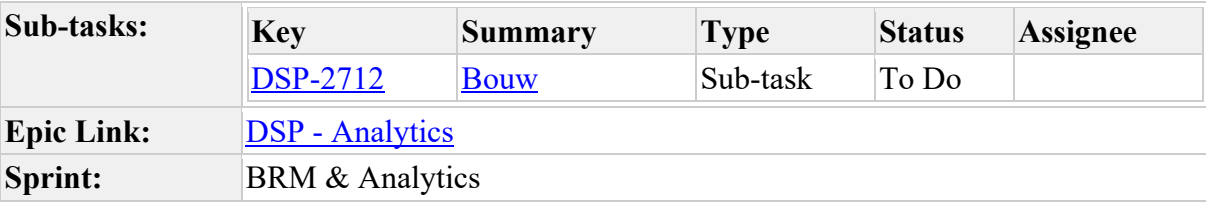

Planningsstappen toevoegen aan analytics opdracht details

- Creatiedatum
- Datum planning (laatst bekende planning)
- Datum uitvoering

Icon waarmee detailinformatie kan worden getoond over:

- Planningen
- Beletredenen/annuleringen

Hiermee is ook zichtbaar wat of er een conversie plaatsvind/heeft plaatsgevonden

Generated at Tue Jun 22 11:53:33 UTC 2021 by Flip de Vries using Jira 1001.0.0- SNAPSHOT#100166-sha1:53542da160013ae2542bffadea6f90c69733e8e6.